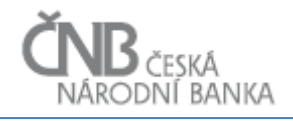

# **ČNB RIAD 2.1**

Technická specifikace: Popis aplikačního rozhraní výměny dat

Datum poslední aktualizace: **9. 6. 2022**

Verze dokumentu: **4.5**

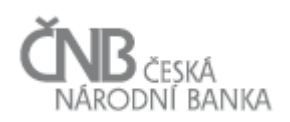

#### **Obsah**  $\mathbf{1}$

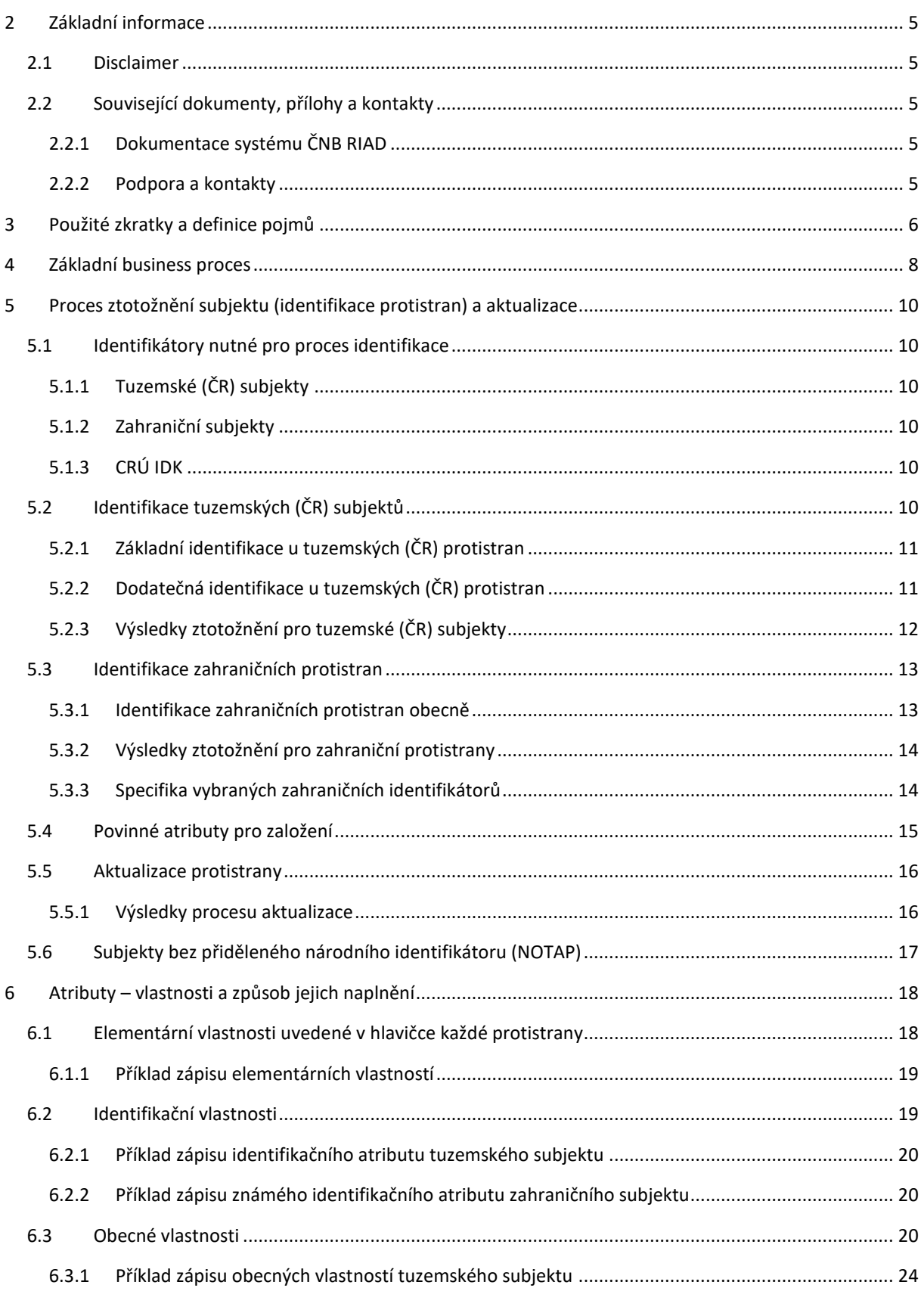

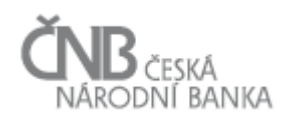

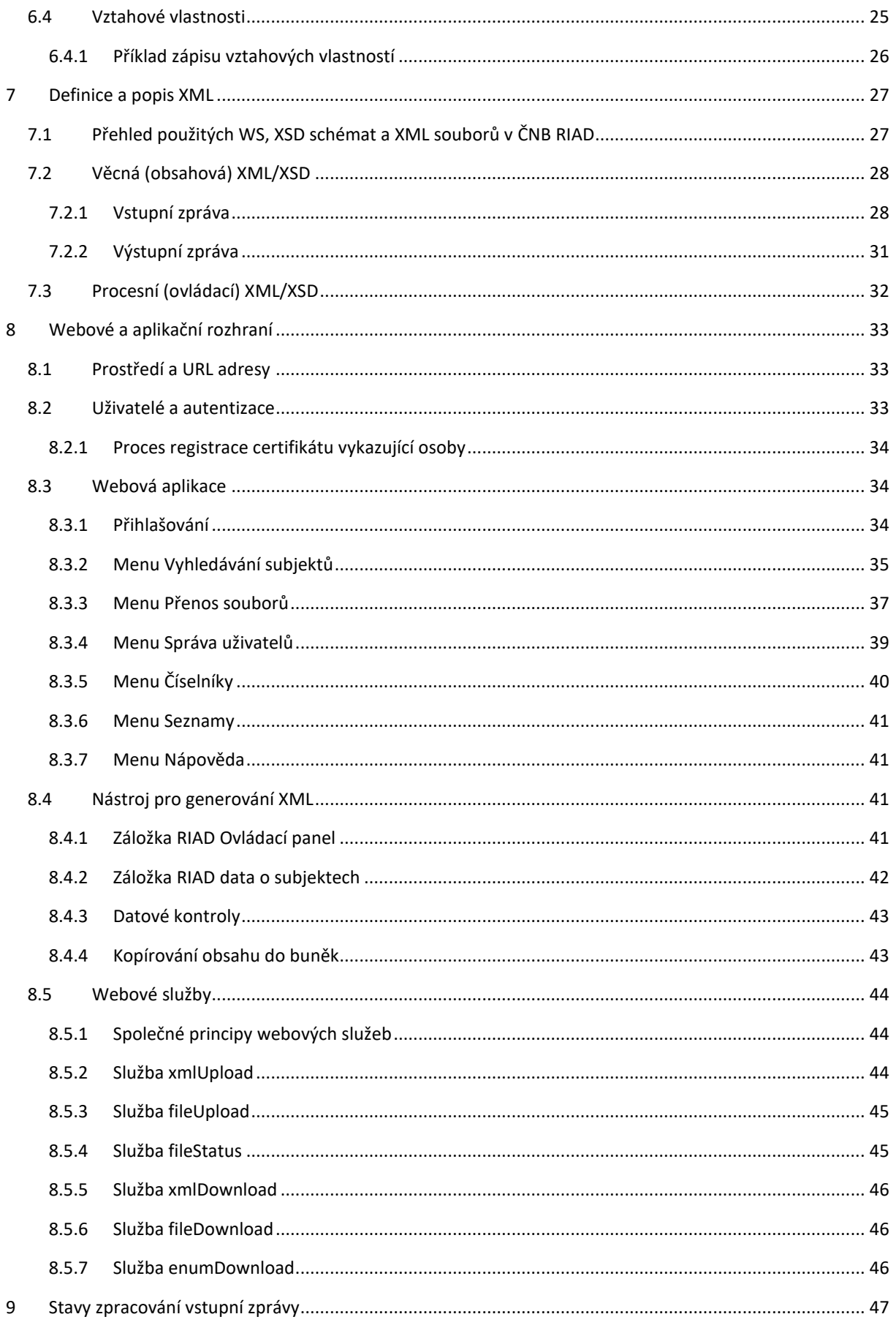

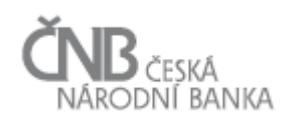

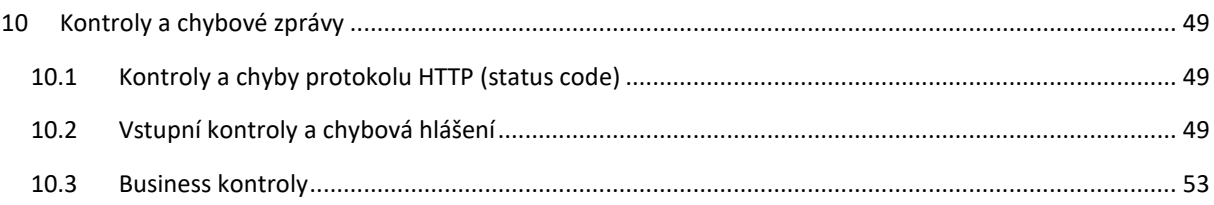

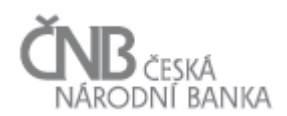

## <span id="page-4-0"></span>**2 Základní informace**

#### <span id="page-4-1"></span>**2.1 Disclaimer**

Tento dokument představuje technickou specifikaci aplikačního rozhraní systému ČNB RIAD, verze 4.5. Oproti znění verze 4.4 z dubna 2022 byly upraveny/doplněny tyto informace:

- Včlenění zjednodušené verze příručky externí webové aplikace do tohoto dokumentu
- **•** Tato verze (4.5) neobsahuje úpravu XSD a XML
- **·** Drobná zpřesnění některých textů.

Změny oproti minulé verzi jsou zvýrazněny žlutě (s výjimkou celých nových kapitol 8.3 a 8.4 vzhledem k jejich rozsahu, zde je zvýrazněn pouze název kapitoly).

## <span id="page-4-2"></span>**2.2 Související dokumenty, přílohy a kontakty**

#### <span id="page-4-3"></span>**2.2.1 Dokumentace systému ČNB RIAD**

Sada dokumentů s informacemi k ČNB RIAD obsahuje dokumenty:

- Technická specifikace TS (tento dokument) obsahuje základní informace o fungování ČNB RIAD a kompletní popis aplikačního rozhraní – webové aplikace (včetně uživatelské příručky) a webových služeb WS (specifikace WS je součást zip balíčku s TS)
- XSD schémata včetně dokumentace v podobě html (samostatný balíček Technical Specification.zip)
- XML vzorky komentované vzorky XML souborů (součást zip balíčku)
- **[Referenční data v RIAD](https://www.cnb.cz/export/sites/cnb/cs/statistika/.galleries/anacredit/vykazovani_do_anacredit/RIAD-soubory/RIAD_Counterparty_Reference_Data.xlsx)** přehled požadovaných referenčních dat a seznamy číselníkových hodnot pro atributy v ČNB RIAD
- **[Kontroly v RIAD](https://www.cnb.cz/export/sites/cnb/cs/statistika/.galleries/anacredit/vykazovani_do_anacredit/RIAD-soubory/RIAD_Validation_Checks.xlsx)** validační kontroly probíhající na straně systému ČNB RIAD

Aktuální verze dokumentů jsou dostupné na webové stránce ČNB: [https://www.cnb.cz/cs/statistika/anacredit/RIAD/.](https://www.cnb.cz/cs/statistika/anacredit/RIAD/)

#### <span id="page-4-4"></span>**2.2.2 Podpora a kontakty**

Standardní zajištění služeb bude pro produkční prostředí v pracovních dnech nastaveno takto:

- podpora služby Po Pá 7:45 16:15
- dostupnost služby: Po Pá 7:30 17:30

Kontaktní adresy:

- [riad-vs@cnb.cz](mailto:riad-vs@cnb.cz) pro dotazy a žádosti týkající se věcné problematiky a správy (super)uživatelů
- [riad-ts@cnb.cz](mailto:riad-ts@cnb.cz) pro technické dotazy a hlášení problémů

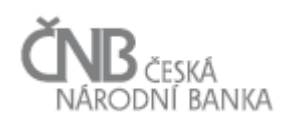

# <span id="page-5-0"></span>**3 Použité zkratky a definice pojmů**

**AnaCredit** – projekt ECB na sběr granulárních dat o úvěrech a úvěrovém riziku, v jehož rámci mají být sbírána také referenční data o subjektech vystupujících v úvěrových obchodech.

**Autoritativní údaj/záznam** – záznam, který je výsledkem procesu výběru z kandidátských záznamů pro daný údaj a platnost (od/do) na základě priority zdrojů

**ČNB** – Česká národní banka

**ČNB RIAD** – informační systém provozovaný ČNB, který zajišťuje jednoznačnou identifikaci protistran úvěrových obchodů přidělováním tzv. identifikátoru protistrany – RIAD IDK a který eviduje informace o těchto protistranách.

**ČSÚ** – Český statistický úřad

**ECB** – Evropská centrální banka

**ECB RIAD** – celoevropský registr subjektů provozovaný ECB, do kterého přispívají jednotlivé centrální banky ze svých lokálních registrů protistran a také z něj čerpají.

**FOP** – subjekt typu fyzická osoba podnikatel/podnikající

**GDPR** – General Data Protection Regulation - Nařízení Evropského parlamentu a Rady (EU) 2016/679 ze dne 27. dubna 2016 o ochraně fyzických osob v souvislosti se zpracováním osobních údajů a o volném pohybu těchto údajů a o zrušení směrnice 95/46/ES (obecné nařízení o ochraně osobních údajů). Osobní údaje budou uchovávány po dobu platnosti záznamu v ČNB RIAD (AnaCredit) a následně po dobu 17 let od ukončení platnosti důvodu pro záznam v ČNB RIAD (AnaCredit).

**Hlášení o protistranách úvěrového obchodu** – XML soubor ve struktuře předepsané ČNB, pomocí kterého vykazující osoby předávají do ČNB informace o protistranách úvěrového obchodu. Hlášení o protistranách je předáváno jako součást tzv. vstupní zprávy.

**Kandidátské údaje/záznamy** – jednotlivé hodnoty atributů poskytnuté jednotlivými zdroji, které jsou uloženy do ČNB RIAD, k jednomu subjektu může být ke stejné vlastnosti uloženo více různých záznamů, ze kterých se algoritmicky vybírá jeden autoritativní záznam

**Minimální povinná množina identifikačních atributů** – množina atributů, která umožní provést jednoznačnou identifikaci dané protistrany.

**NOTAP** – označení subjektu bez přiděleného národního identifikátoru.

**PO** – subjekt typu právnická osoba

**Primární reporting** – označuje reporting dat od vykazujících subjektů do ČNB.

**Protistrana úvěrového obchodu** – právnická osoba nebo fyzická osoba podnikající, která se účastní úvěrového obchodu v určité roli (např. dlužník, věřitel, poskytovatel zajištění atd.).

**Referenční číslo vstupní zprávy** – jednoznačný identifikátor vstupní zprávy, který přiděluje systém ČNB RIAD v případě, že obsahem vstupní zprávy je validní hlášení o protistranách úvěrového obchodu. Pomocí tohoto identifikátoru má vykazující osoba možnost dotazovat se v rámci WS na stav zpracování této vstupní zprávy (hlášení o protistranách), případně si stáhnout odpověď na danou vstupní zprávu (odpověď na hlášení o protistranách).

**RES** – Registr ekonomických subjektů spravovaný Českým statistickým úřadem

**RES SK** – Slovenský Registr ekonomických subjektů

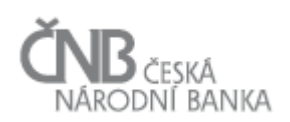

**RIAD CODE** – jedinečný identifikátor ekonomického subjektu evidovaného v systému ECB. Existují dva druhy RIAD CODE – dočasný a finální. Dočasný RIAD CODE se využívá v případě, že daný subjekt založí banka z jiného státu, než je sídlo daného subjektu. Přidělování finálního RIAD CODE je vždy v kompetenci centrální banky ze stejné země a dojde k němu poté, co daná centrální banka prověří data subjektu. Subjekt tak v důsledku může mít více RIAD CODE, avšak pouze jeden je finální a na jeho základě probíhá komunikace mezi ČNB a ECB. Vykazující osoby – banky však pro zasílání dat k subjektu do ČNB RIAD/AnaCredit používají identifikátor RIAD IDK. Data pro subjekty FOP sice nejsou odesílána do ECB, ale pro úplnost je subjektům FOP též přiřazen RIAD CODE (dle pravidel ČNB).

**RIAD IDK** – jedinečný identifikátor, který přiděluje ekonomickému subjektu ČNB (systém RIAD) a který je neměnný v čase. Tento identifikátor je koncipován jako právě desetimístné číslo, které vždy odpovídá kontrole dle algoritmu MODULO 11. V případě zániku subjektu není RIAD IDK přiřazen jinému subjektu.

**ROS** – informační systém provozovaný v rámci systému základních registrů státu, který je referenčním zdrojem informací o ekonomických subjektech.

**Sekundární reporting** – označuje reporting dat z ČNB do ECB.

**Vykazující osoba (Vykazující subjekt)** – úvěrová instituce nebo pobočka zahraniční úvěrové instituce na území ČR mající povinnost předávat ČNB informace o všech protistranách vystupujících v úvěrových vztazích, kterých se vykazující osoba účastní.

#### **WS** – Webové služby ČNB RIAD

**Ztotožnění (identifikace protistrany)** – proces jednoznačné identifikace protistran, kdy na základě zaslaných informací systém ČNB RIAD vyhledává shodné již evidované subjekty a vrací jejich RIAD IDK s cílem předcházet případným duplicitám.

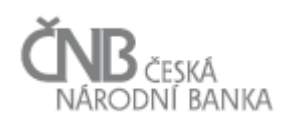

#### <span id="page-7-0"></span>**4 Základní business proces**

ČNB RIAD je centralizovaný registr ekonomických subjektů, které působí nejen v ČR, ale i v zahraničí, a to s pravidlem, že každý ekonomický subjekt v tomto registru existuje právě jednou a je identifikovaný právě jedním a jedinečným identifikátorem (tzv. RIAD IDK). Pomocí RIAD IDK je pak protistrana identifikovaná v rámci projektu AnaCredit (zasílání podrobných údajů o úvěrech a úvěrovém riziku).

Základní proces výměny dat mezi vykazující osobou a ČNB (primární reporting) a ČNB a ECB (sekundární reporting) lze popsat pomocí níže uvedeného obrázku:

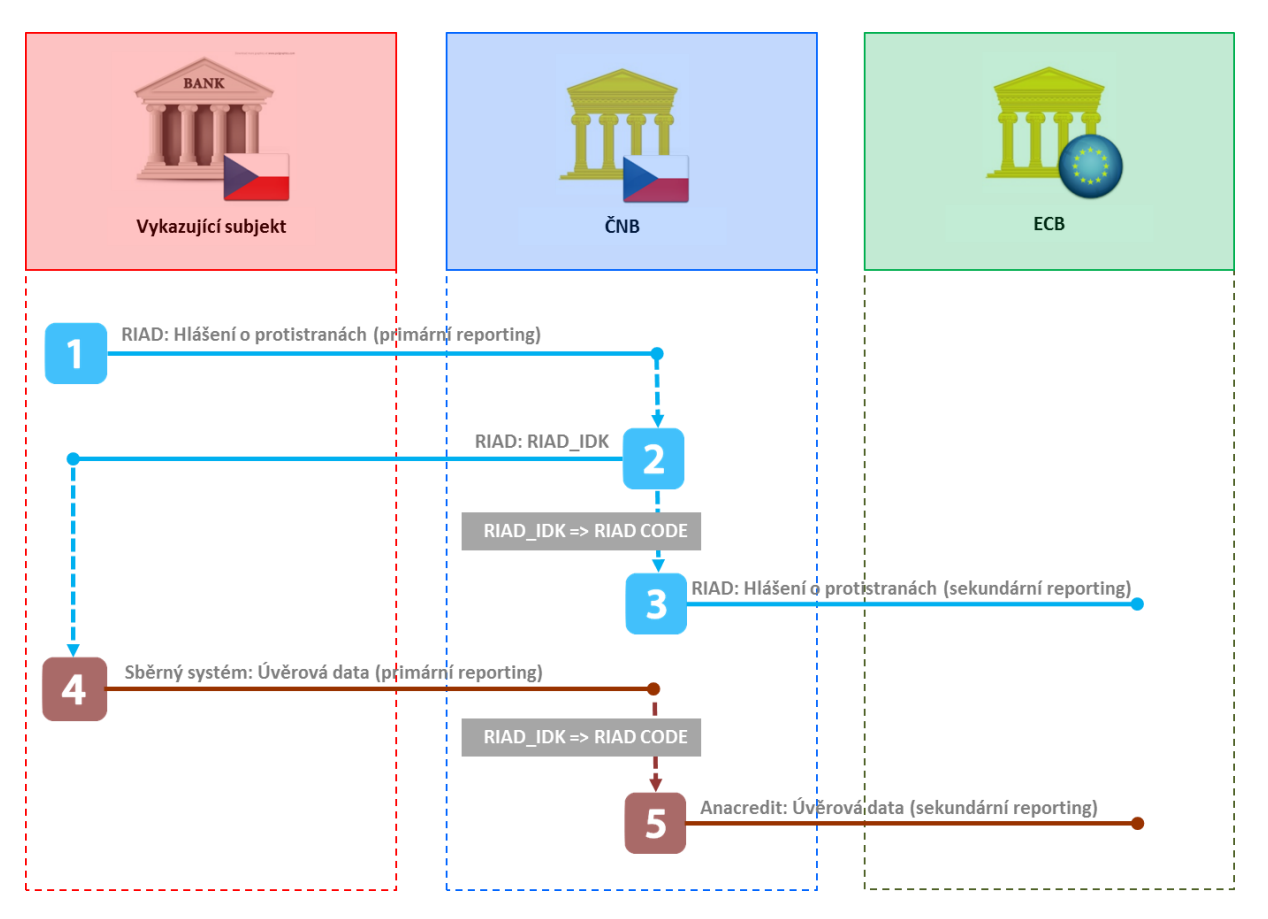

**Obrázek 1 - Základní schéma výměny dat v projektu RIAD/Anacredit**

Popis schématu:

- (1) Do ČNB RIAD je možné poslat pomocí webové služby nebo nahráním do webové aplikace XML soubory typu Report, Query a List, viz [7](#page-26-0) [Definice a popis XML.](#page-26-0)
- (2) Systém ČNB RIAD zkontroluje vstupní XML soubor a následně jej zpracuje, u nově zakládaných subjektů provádí proces tzv. [5](#page-9-0) [Proces ztotožnění subjektu \(identifikace protistran\)](#page-9-0) a aktualizace. Výsledkem tohoto procesu je buď zjištění RIAD IDK, založení subjektu nebo informace o tom, že hlášený subjekt neexistuje (v případě CZ subjektů s neexistujícím IČO) nebo byl identifikován nejednoznačně.
- (3) Systém ČNB provede pro nově založené subjekty vytvoření RIAD CODE, zaeviduje je v ČNB RIAD a zajistí odeslání daných informací do ECB RIAD (s výjimkou dat FOP, které se do ECB nezasílají). V případě tuzemských subjektů bude systémem ČNB RIAD vytvořen finální RIAD CODE, v případě zahraničních subjektů – právnických osob – bude vytvořen a do ECB odeslán dočasný RIAD CODE. Poté již následuje ztotožňovací proces na straně ECB, jehož výsledkem bude v případě nerezidentských

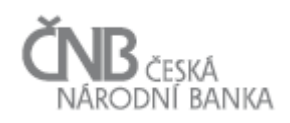

subjektů přidělení finálního RIAD CODE. Tato část procesu se týká pouze ČNB a ECB, nikoliv vykazujících subjektů.

- (4) Vykazující osoba posílá do ČNB v rámci primárního reportingu pro AnaCredit data o úvěrových obchodech, přičemž k identifikaci protistran úvěrových obchodů používá RIAD IDK. **Data o úvěrových obchodech již zasílá pomocí standardního sběrného systému ČNB,** nikoli pomocí systému ČNB RIAD.
- (5) ČNB zajistí příjem a zpracování dat o úvěrových obchodech, které získala od vykazující osoby v bodě (4) a zajistí přípravu dat do podoby vhodné pro sekundární reporting; především zajistí "přeložení" RIAD IDK na RIAD CODE.

Na výše popsaný základní proces navazují další subprocesy, kterým se věnují další kapitoly.

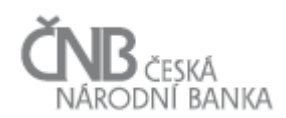

# <span id="page-9-0"></span>**5 Proces ztotožnění subjektu (identifikace protistran) a aktualizace**

Proces identifikace protistrany probíhá na základě zaslané vstupní zprávy vykazující osobou a liší se podle toho, o jaký typ protistrany se jedná. Klíčové jsou v tomto směru informace, které jsou zaslány v tzv. hlavičce protistrany, konkrétně se jedná o element riadCNB:counterparty a jeho atributy country a counterpartyType.

Výsledek procesu ztotožnění každé hlášené protistrany obdrží vykazující osoba na základě tzv. odpovědi na vstupní zprávu. Informace o výsledku ztotožnění je obsažena v elementu riadCNB:identificationResult.

U subjektů, u kterých bylo zároveň zasláno i RIAD IDK, neprobíhá proces ztotožnění, ale proces aktualizace (protože se má za to, že je subjekt již ztotožněn).

# <span id="page-9-1"></span>**5.1 Identifikátory nutné pro proces identifikace**

# <span id="page-9-2"></span>**5.1.1 Tuzemské (ČR) subjekty**

Aby bylo možno tuzemskou (ČR) protistranu identifikovat, je třeba, aby vykazující osoba zaslala následující atributy:

- 1) Základní identifikační atributy
	- a) IČO
	- b) nebo NID
- 2) Dodatečné identifikační atributy
	- a) Název protistrany
	- b) Právní forma protistrany
	- c) Datum narození (V případě vykázání rodného čísla pro české občany se datum narození dopočítá; datum narození není identifikátor, ale samostatný atribut); platí pouze pro FOP

#### <span id="page-9-3"></span>**5.1.2 Zahraniční subjekty**

Aby bylo možno zahraniční protistranu identifikovat, je třeba, aby vykazující osoba zaslala LEI či BIC (pokud existuje) nebo alespoň jeden národní identifikátor, zemi a v případě FOP i datum narození pro dodatečnou identifikaci (samostatný atribut, nejde o identifikátor).

## <span id="page-9-4"></span>**5.1.3 CRÚ IDK**

Identifikátor převzatý ze systému CRÚ (CRU\_IDK) je z pohledu RIAD chápan jako samostatný atribut, který je možné zaslat pro všechny typy protistran. Pro CRÚ IDK bude při vykazování provedena kontrola, že se zaslané CRU\_IDK shoduje s CRU\_IDK zaznamenaným v ČNB RIAD pro danou protistranu (pouze pro již existující subjekty v ČNB RIAD) a že zaslané CRU\_IDK již není vykázáno u jiné protistrany existující v ČNB RIAD (pro nové i existující subjekty). Pokud půjde o nově zapisované CRU\_IDK pro nové i existující protistrany, bude následně provedena též kontrola existence zaslaného CRU\_IDK a shody zaslaného/existujícího identifikátoru (kteréhokoliv ze zaslaných/existujících) oproti CRU IČO/ZEČO v CRÚ pro vyloučení omylu. Vyhodnocení probíhá na úrovni vstupní kontroly, viz kapitola 10.[3 Business](#page-52-0) kontroly. Shoda názvu subjektu s CRÚ nebude kontrolována.

Doporučujeme CRU\_IDK vykazovat pro usnadnění propojení s CRÚ/AnaCredit.

## <span id="page-9-5"></span>**5.2 Identifikace tuzemských (ČR) subjektů**

U tuzemských subjektů se liší proces ztotožnění pro kombinace:

• Country =  $,CZ'$  a counterpartyType =  $,PA'$ : jako identifikátor musí být zasláno IČO

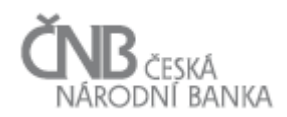

- Country =  $,CZ'$  a counterpartyType =  $,PF':$  jako identifikátor musí být zasláno NID
- Country =  $.CZ'$  a counterpartyType =  $FA'$ : jako identifikátor musí být zasláno IČO

Kromě IČO (případně NID) mohou vykazující osoby také zaslat LEI či BIC či rodné číslo, ale pouze jako dodatečný identifikátor.

# <span id="page-10-0"></span>**5.2.1 Základní identifikace u tuzemských (ČR) protistran**

Na základě předané hodnoty IČO (event. NID) se nejprve porovná tato hodnota s hodnotami atributu IČO (NID) pro existující protistrany v registru ČNB RIAD. Výsledkem porovnání může být:

- 1) v ČNB RIAD byla **nalezena právě jedna protistrana** → provede se ověření, že se shodují i dodatečné identifikační atributy, viz dále.
- 2) v ČNB RIAD **nebyla nalezena žádná protistrana**, dále záleží, zda:
	- a) se jedná o typ protistrany , PA' nebo , FA $\rightarrow$  proběhne pokus na základě IČO najít protistranu v registru ROS. Může nastat:
		- o protistrana v ROS existuje → provede se ověření, že se shodují i dodatečné identifikační atributy viz dále (výsledkem je IDENTIFIKOVAN\_JEDNOZNACNE nebo IDENTIFIKOVAN\_NEJEDNOZNACNE).
		- o protistrana v ROS neexistuje → protistrana je prohlášena za neexistující (výsledkem je NEEXISTUJE).
	- b) se jedná o typ protistrany ,PF'  $\rightarrow$  protistrana je prohlášena za neexistující (výsledkem je NEEXISTUJE).
- 3) výsledkem porovnání je **cokoli jiného** → generuje se systémová chyba (CHYBA\_VE\_VSTUPNICH\_DATECH, např. chyba AS-036).

# <span id="page-10-1"></span>**5.2.2 Dodatečná identifikace u tuzemských (ČR) protistran**

Pokud byla dle procesu výše nalezena právě jedna protistrana, bude proveden proces tzv. dodatečné identifikace protistrany porovnáním dodatečných atributů. Cílem je vyloučit případný omyl v zaslaných údajích.

Postupně budou provedeny tyto kontroly dodatečných atributů:

- 1) **Název protistrany** systém porovná název protistrany zaslaný vykazující osobou s názvem protistrany nalezeným v RIAD/ROS. Před porovnáním bude provedena úprava obou názvů, tak aby se vyloučily běžné problémy u zápisu názvu. Jedná se o:
	- a) Odstranění právní formy podnikání (a.s., s.r.o. apod.)
	- b) Převedení na velká písmena
	- c) Odstranění diakritiky
	- d) Odstranění speciálních znaků apostrof a uvozovky
	- e) Nahrazení speciálních znaků mezerou (tečka, čárka, dvojtečka, lomítko, podtržítko, apod.)
	- f) Odstranění nadbytečných mezer
	- g) Odstranění mezer okolo speciálního znaku pomlčka

Pozn.: Pro typ protistrany 'FA' bude provedena kontrola názvu oproti **všem názvům** evidovaným v ROS pro jednotlivé agendy (dojde tedy ke ztotožnění i v případě, že FOP podniká pod více názvy, např. *Jan Novák – elektrikář, Jan Novák - právník*).

- 2) **Právní forma** systém porovná právní formu protistrany zaslanou vykazující osobou s právní formou protistrany nalezenou v ČNB RIAD/ROS.
	- a) Dodaná právní forma odpovídá právě jedné právní formě pro zemi Česká republika v číselníku právních forem registru RIAD (číselník "LGL FRM").
	- b) Dodaná právní forma je právní forma, která je povolena pro dodaný typ subjektu:

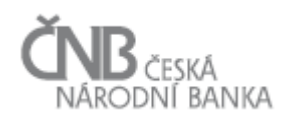

- $\circ$  v případě, že je dodána právní forma "podílový, penzijní fond" CZ541, musí být typ subjektu ,PF'.
- o v případě, že je dodána právní forma pro fyzické osoby podnikatele CZ100, CZ424 nebo CZ425, musí být typ subjektu ,FA'.
- c) Dodaná právní forma protistrany odpovídá právní formě protistrany nalezené v ČNB RIAD/ROS.
- 3) **LEI/BIC** Vykazujícím subjektem dodaná hodnota identifikátoru LEI/BIC se porovnává s hodnotou identifikátoru typu LEI/BIC v systému ČNB RIAD. V případě, že:
	- a) v systému RIAD je uloženo stejné LEI/BIC, jako bylo předáno vykazující osobou, je tato kontrola považovaná za splněnou.
	- b) v systému RIAD je LEI/BIC uloženo, ale nebylo předáno vykazující osobou, je tato kontrola považovaná za splněnou
	- c) v systému RIAD není uloženo LEI/BIC, ale bylo předáno vykazující osobou, je tato kontrola považovaná za splněnou a uvedené LEI/BIC je uloženo do kandidátských záznamů systému ČNB RIAD.
	- d) v systému RIAD je uloženo jiné LEI/BIC, než bylo předáno vykazující osobou, je tato kontrola považovaná za nesplněnou.
- 4) **Rodné číslo/datum narození** pouze pro typ subjektu 'FA', systém porovná rodné číslo/datum narození protistrany zaslané vykazující osobou s rodným číslem/datem narození protistrany nalezeným v ČNB RIAD. Při dodatečné identifikaci pomocí rodného čísla se postupuje obdobně jako u identifikátorů LEI/BIC.

## <span id="page-11-0"></span>**5.2.3 Výsledky ztotožnění pro tuzemské (ČR) subjekty**

Výsledkem procesu identifikace tuzemského (ČR) subjektu mohou být tyto stavy:

- 1) **IDENTIFIKOVAN\_JEDNOZNACNE**  nastává, pokud proces základní i dodatečné identifikace protistrany nalezl shodu. V takovém případě je výstupem procesu pro danou protistranu identifikátor protistrany (RIAD IDK) a sada platných veřejně publikovatelných údajů dané protistrany. Protistrana je v tomto případě založena jako nový subjekt s daty převzatými z registru ROS a od vykazující osoby.
- 2) **IDENTIFIKOVAN\_NEJEDNOZNACNE** nastává, pokud proces základní identifikace protistrany nalezl shodu a zároveň proces dodatečné identifikace protistrany shodu nenalezl. V takovém případě nelze poskytnout identifikátor protistrany. Výstupem procesu je sada veřejně publikovatelných informací protistrany, která byla nalezena na základě procesu základní identifikace protistrany, nikoli však RIAD IDK. Je nutné vyhodnotit, jaká data subjektu jsou správná a subjekt zaslat znovu.
- 3) **NEEXISTUJE** nastává, pokud proces základní identifikace protistrany nenalezl shodu (a to ani v systému ČNB RIAD, tak ani v ROS). Stává se tak pro neexistující subjekty, které není možné založit do ČNB RIAD, nebo výjimečně v případech, kdy subjekt existuje, ale není evidován v ROS (nejčastěji se jedná o svěřenské fondy), takové subjekty potom založí VS RIAD manuálně na žádost.
- 4) **CHYBA VE VSTUPNÍCH DATECH** nastává, pokud zpráva nevyhověla vstupním business kontrolám (viz kapitol[a 10.3](#page-52-0) Business [kontroly\)](#page-52-0)

Vzhledem k tomu, že pro **FOP může ROS evidovat více obchodních firem a agend** (např. *Jan Novák – elektrikář, Jan Novák – právník*), dochází při dohledávání subjektu v ROS k prohledání všech agend a k subjektu je dohrána (a vykazujícímu subjektu výstupní zprávou vrácena) následující sada veřejně publikovatelných údajů ze zdroje ROS:

Datum vzniku – je dohledána agenda s nejnižším datem vzniku oprávnění

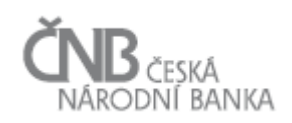

- Datum zániku je dohledána agenda, která má nejvyšší datum zániku oprávnění (pokud není u agendy vyplněno, bere se hodnota 31.12.9999), tedy např. pokud jedna agenda má datum zániku 25.2.2018 a druhá nemá žádné datum zániku, bere se 31.12.9999
- Název subjektu název je dohledán podle kombinace priority agendy dle ČSÚ a intervalu platnosti údaje (může tedy dojít k tomu, že prioritu v ČNB RIAD získá jiný název subjektu, než eviduje vykazující subjekt)
- Adresa je využit stejný princip jako při dohledání názvu, tedy výběr dle priority agend a intervalu platnosti údaje

# <span id="page-12-0"></span>**5.3 Identifikace zahraničních protistran**

#### <span id="page-12-1"></span>**5.3.1 Identifikace zahraničních protistran obecně**

Na základě předané hodnoty předaného národního/generického typu identifikátoru se nejprve porovná tato hodnota s hodnotami identifikátorů libovolného typu (kromě typu \_OTHER) pro existující protistrany se shodnou zemí v registru ČNB RIAD. V případě zaslání mezinárodních identifikátorů typu LEI nebo BIC se zaslaná hodnota porovnává s hodnotami identifikátorů bez ohledu na zemi. Výsledkem porovnání může být:

- 1) v ČNB RIAD byla **nalezena právě jedna protistrana** se shodným jedním nebo více identifikátory (dle pravidel porovnání viz výše), v případě, že:
	- a) jde o typ protistrany , PN'  $\rightarrow$  provede se dodatečná identifikace. Může nastat:
		- o Pokud bylo jako identifikátor zasláno LEI/BIC, provede kontrola země subjektu. V případě, že se zaslaná země neshoduje s vykázanou zemí, končí proces IDENTIFIKOVAN\_NEJEDNOZNACNE.
		- o Pro typy vykázaných identifikátorů, jejichž hodnota se shoduje s hodnotou některého z identifikátorů nalezené protistrany, se zkontroluje, zda nalezená protistrana nemá evidovaný identifikátor daného (vykázaného) typu s jinou hodnotou, než byla vykázaná hodnota tohoto typu identifikátoru. Pokud ano, končí proces také IDENTIFIKOVAN\_NEJEDNOZNACNE.
		- o Pokud je dodatečná identifikace v pořádku, proces se považuje za úspěšně dokončený (výsledkem je IDENTIFIKOVAN\_JEDNOZNACNE).
	- b) jde o typ protistrany  $F\rightarrow$  provede se dodatečná identifikace stejným způsobem jako v bodě a) a dále na základě data narození (zaslané versus evidované v ČNB RIAD), možné výsledky jsou IDENTIFIKOVAN\_JEDNOZNACNE (v případě shody země a identifikátorů dle a) a data narození) nebo IDENTIFIKOVAN\_NEJEDNOZNACNE (v případě neshody).
- 2) v ČNB RIAD **existuje více protistran** nalezených dle předaného nebo předaných identifikátorů (např. pro jednu zaslanou hodnotu identifikátoru byla nalezena protistrana s odpovídajícím LEI a pro druhou zaslanou hodnotu identifikátoru byla nalezena jiná protistrana s odpovídajícím národním identifikátorem) → je generována systémová chyba (CHYBA\_VE\_VSTUPNICH\_DATECH – chyba AS-036).
- 3) v ČNB RIAD **nebyla nalezena žádná protistrana** dle předaných identifikátorů, potom
	- a) pokud jde o typ protistrany ,FN' → dochází k založení subjektu, přiřazení RIAD CODE a výsledkem identifikace je ZALOZEN\_JAKO\_NOVY
	- b) pokud jde o typ protistrany ,PN'  $\rightarrow$  probíhá hledání subjektů na základě předaných identifikátorů a vykázané země **v systému ECB RIAD** stejným způsobem jako bylo vyhledáváno v ČNB RIAD. Výsledkem hledání může být:
		- o v systému ECB RIAD byla nalezena **právě jedna protistrana** odpovídající jednomu nebo více předaným identifikátorům → proces identifikace je úspěšně dokončený a výsledkem je IDENTIFIKOVAN JEDNOZNACNE nebo je výsledkem

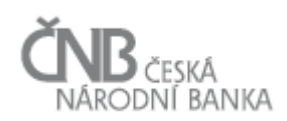

IDENTIFIKOVAN\_NEJEDNOZNACNE buď v případě rozporu země u LEI/BIC nebo v případě, že nalezený subjekt má v ECB RIAD evidovaný identifikátor shodného typu jako typ vykázaného identifikátoru, pro jehož hodnotu došlo ke shodě, ale s jinou než vykázanou hodnotou u tohoto typu identifikátoru.

- o v systému ECB RIAD nebyla nalezena **ani jedna protistrana** odpovídající alespoň jednomu ze zadaných identifikátorů → dochází k založení subjektu s tzv. dočasným RIAD CODE a výsledkem identifikace je ZALOZEN\_JAKO\_NOVY
- o v systému ECB RIAD bylo nalezeno **více protistran** odpovídajících předaným identifikátorům  $\rightarrow$  je podobně jako u ČNB RIAD generována systémová chyba (CHYBA\_VE\_VSTUPNICH\_DATECH – chyba AS-036).

# <span id="page-13-0"></span>**5.3.2 Výsledky ztotožnění pro zahraniční protistrany**

Na rozdíl od tuzemských subjektů neexistuje pro zahraniční protistrany žádný centrální registr (jako ROS pro CZ subjekty), který by umožňoval jednotně ověřovat jejich existenci. Jistým způsobem supluje úlohu tohoto centralizovaného celoevropského registru právě systém ECB RIAD. Kontrola subjektů v ECB RIAD je uplatněna pouze pro právnické osoby, FOP se do ECB RIAD prozatím nevykazují.

Proces identifikace zahraniční protistrany tak může skončit jedním z těchto výsledků:

- 1) **IDENTIFIKOVAN\_JEDNOZNACNE**  nastává, pokud vykazující osoba předala takové základní identifikátory zahraniční protistrany, které odpovídají právě jedné protistraně nalezené v ČNB nebo ECB RIAD. V takovém případě je výstupem procesu pro danou protistranu identifikátor protistrany (RIAD IDK) a sada platných veřejně publikovatelných údajů dané protistrany.
- 2) **IDENTIFIKOVAN\_NEJEDNOZNACNE** nastává, pokud se pro zaslané LEI/BIC neshoduje zaslaná země se zemí evidovanou u subjektu v ČNB/ECB RIAD, pokud v ČNB/ECB RIAD má nalezený subjekt evidovaný identifikátor shodného typu jako typ vykázaného identifikátoru, pro jehož hodnotu došlo ke shodě, ale s jinou než vykázanou hodnotou u tohoto typu identifikátoru, nebo pokud se u typu osoby 'FN' neshoduje zaslané s evidovaným datem narození.
- 3) **ZALOZEN\_JAKO\_NOVY** nastává, pokud zadané kombinaci základních identifikačních atributů neodpovídá žádný subjekt a to ani v ČNB RIAD, ani v ECB RIAD. V takovém případě je založena nová protistrana v ČNB RIAD, je jí přidělen identifikátor protistrany (RIAD IDK), přičemž tento identifikátor je následně poskytnut vykazující osobě. Zároveň je k takové protistraně:
	- a) v případě typu osoby , FN' přiřazen finální RIAD CODE pro non-CZ FOP
	- b) v případě typu osoby , PN' vygenerován tzv. dočasný RIAD CODE, který je použit pro nahlášení dané protistrany do ECB RIAD. Systém ECB RIAD následně zašle notifikaci o vytvoření subjektu centrální bance příslušného státu, která zajistí prověření správnosti založení dané protistrany a přidělení tzv. finálního RIAD CODE (v případě non-EU subjektů vykonává tuto funkci ECB). Výstupem procesu pro vykazující subjekt je identifikátor protistrany (RIAD IDK).
- 4) **CHYBA VE VSTUPNICH DATECH** může nastat v případě, kdy v systémech ČNB RIAD nebo ECB RIAD existuje více subjektů odpovídajících předaným identifikátorům (výstupem procesu je v tomto případě pouze informace o chybě, konkrétně chyba AS-036), případně zpráva nevyhověla jiným vstupním business kontrolám.

# <span id="page-13-1"></span>**5.3.3 Specifika vybraných zahraničních identifikátorů**

## **LEI a BIC**

Může dojít k situaci, kdy vykazující osoba předá národní identifikátor a LEI nebo BIC identifikátor s tím, že subjekt s národním identifikátorem již v ČNB RIAD existuje bez LEI/BIC. Dochází k jednoznačné identifikaci a kód

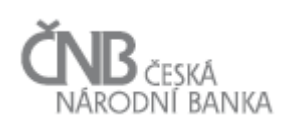

LEI/BIC je k subjektu přidán. Až následně (např. v nočních hodinách) dochází k synchronizaci dat s RIAD ECB, kdy může být zjištěno, že předaný LEI/BIC kód odpovídá jinému subjektu. Systém ECB RIAD tuto aktualizaci odmítne. Takovou situaci a jí podobné bude s vykazujícími subjekty řešit věcná správa RIAD.

**BIC lze vykázat pouze pro centrálu zahraniční protistrany** a musí být v 11-místném tvaru, tedy s XXX na konci. Při procesu ztotožnění pomocí BIC dochází k tomu, že pokud bude v ČNB RIAD, resp. v ECB RIAD existovat protistrana, u níž je hodnota identifikátoru BIC zadána v 8-místném tvaru, a ta se bude shodovat s prvními osmi znaky BIC zaslaného vykazujícím subjektem, bude protistrana identifikována s danou existující protistranou.

V případě, že byl zahraniční subjekt **identifikován pomocí identifikátoru LEI/BIC** a při dodatečné identifikaci byl rozpor v zemi subjektu, kromě výsledku ztotožnění "IDENTIFIKOVAN\_NEJEDNOZNACNE" jsou vrácena autoritativní data subjektu s daným LEI (z ECB/ČNB RIAD), není však vraceno RIAD IDK. Vykazující osoba by měla zkontrolovat vykázané údaje o subjektu s vrácenými daty, pokud i po kontrole budou data vykázaná vykazujícím subjektem v pořádku, tak kontaktovat věcnou správu ČNB RIAD, protože v tomto případě může být chyba na straně ČNB/ECB RIAD. Pokud došlo k chybě na straně vykazujícího subjektu, musí data opravit a zaslat hlášení nového subjektu znovu do ČNB RIAD.

# **Vybrané národní identifikátory**

Za účelem omezení vzniku duplicitních záznamů jsou u vybraných typů zahraničních národních identifikátorů aplikované speciální kontroly:

- **AT\_FB\_CD –** při ztotožňování je při použití tohoto identifikátoru dohledávána i varianta s doplněnou vodící nulou nebo naopak bez vodící nuly a také varianta s opačnou velikostí znaku
- **PL\_REGON\_CD** pro identifikátory tohoto typu je dohledávána hodnota s doplněnými nulami vzadu (pět nul na celkovou délku 14 znaků) nebo naopak hodnota bez nul, pokud byly zadány (délka identifikátoru je potom 9 znaků)
- **•** GEN\_ u všech tzv. generických identifikátorů, jejichž kód začíná "GEN" jsou hledány varianty se všemi velkými a všemi malými znaky a varianta s odstraněnými pomlčkami

V případě úspěšného ztotožnění dochází k zápisu identifikátoru do kandidátského záznamu v přesně stejném tvaru, jak byl vykazující osobou zaslán. Zároveň je při výpočtu autoritativního záznamu zohledněn fakt, že identifikátory nejsou při znovuzaslání měněny, a také priorita, kdy např. zdroj ECB RIAD má vyšší prioritu než vykazující osoba. Může tedy často nastat situace typu, kdy je např. zaslán identifikátor AT\_FB\_CD s hodnotou "021345P" a ve výstupní zprávě je vrácena hodnota identifikátoru "21345p".

## <span id="page-14-1"></span>**Identifikátor typu \_OTHER**

Jedná se o typ identifikátoru, k němuž je evidován samostatný název v podobně libovolného textu. Vzhledem k nízké úrovni vykazovaných popisů u tohoto typu identifikátoru již není možné jej zasílat vykazujícími osobami pro žádné protistrany (ani české, ani zahraniční).

V minulosti vykázané identifikátory typu \_OTHER jsou protistranám ponechány. V odůvodněných případech může věcná správa ČNB RIAD identifikátory typu \_OTHER k protistranám zaregistrovat na základě požadavků zaslaných e-mailem na [RIAD-VS@cnb.cz.](mailto:RIAD-VS@cnb.cz)

## <span id="page-14-0"></span>**5.4 Povinné atributy pro založení**

Aby bylo možno jakoukoli protistranu založit (pokud ještě v systému RIAD neexistuje) nebo pokud není vykázané RIAD IDK, je třeba dodat následující atributy:

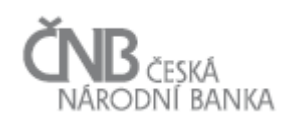

- Alespoň 1 národní identifikátor (u tuzemských subjektů IČO, případně NID, u zahraničních případně postačuje LEI nebo BIC, pokud zahraniční FOP nemá identifikátor, bude řešeno individuálně s věcnou správou RIAD)
- Typ protistrany (identifikační vlastnost counterpartyType)
- Název protistrany (obecná vlastnost RIAD\_NM\_ENTTY\_C)
- Jméno a příjmení (obecná vlastnost FOP\_NM\_SRNM\_C) pouze pro FOP
- Ulici sídla protistrany (obecná vlastnost RIAD\_STRT\_C)
- Město sídla protistrany (obecná vlastnost RIAD\_CTY\_C)
- PSČ sídla protistrany (obecná vlastnost RIAD\_PSTL\_CD\_C)
- Zemi sídla protistrany (elementární vlastnost country)
- Právní forma protistrany (obecná vlastnost RIAD\_LGL\_FRM\_C)
- Sektor (obecná vlastnost CNB\_SEKTOR)
- NACE (obecná vlastnost CNB\_NACE)
- Datum vzniku protistrany (obecná vlastnost DT\_BRTH), případně datum zániku protistrany (obecná vlastnost DT\_CLS)
- Datum narození (obecná vlastnost FOP\_DT\_BRTH) pouze pro FOP, povinné, s výjimkou případu, kdy bude zasláno CZ rodné číslo – v tomto případě bude datum narození dopočteno systémem ČNB RIAD a není třeba jej zasílat

V případě, že nějaký z výše uvedených atributů nebude vykazující osobou dodán (vykázán), systém založení takové protistrany (a vydání RIAD IDK) odmítne a tuto skutečnost sdělí vykazující osobě v příslušné chybové zprávě (CHYBA\_VE\_VSTUPNÍCH DATECH – chyba AS-008).

Množina atributů povinných pro založení protistrany je shodná jak pro tuzemské, tak pro zahraniční protistrany.

Detailní popis jednotlivých atributů je uveden níže v kapitol[e 6](#page-17-0) Atributy – [vlastnosti a způsob jejich naplnění](#page-17-0).

## <span id="page-15-0"></span>**5.5 Aktualizace protistrany**

Pomocí vstupní zprávy typu Hlášení je kromě založení subjektu možná též aktualizace existujícího subjektu.

Pro aktualizaci musí být předána země, typ subjektu, RIAD IDK a aktualizovaný nebo nově přidávaný atribut (jeho hodnota a případně platnost). Při tomto procesu již neprobíhá identifikace, neboť subjekt je jednoznačně identifikován pomocí RIAD IDK.

Pokud je v ČNB RIAD zadaný identifikátor určitého typu, není možné jeho hodnotu změnit pomocí aktualizace. Je možné pouze přidat identifikátor jiného typu. V případě nutnosti aktualizace existujícího evidovaného identifikátoru kontaktujte VS RIAD.

# <span id="page-15-1"></span>**5.5.1 Výsledky procesu aktualizace**

Možné výsledky procesu aktualizace jsou:

- 1) **AKTUALIZOVAN** znamená, že k zaslanému RIAD IDK byl přidán zaslaný kandidátský záznam. Pozor! V případě, že u subjektu existuje kandidátský záznam s vyšší prioritou zdroje, nedojde uložením zaslaného kandidátského záznamu ke změně autoritativního záznamu. Pokud toto nastane, je pro změnu autoritativního záznamu v odůvodněných případech možné kontaktovat VS RIAD.
- 2) **CHYBA VE VSTUPNICH DATECH** nastává, pokud zpráva nevyhověla vstupním business kontrolám (viz kapitola [10.3](#page-52-0) Business [kontroly\)](#page-52-0).

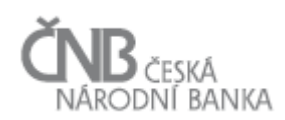

# <span id="page-16-0"></span>**5.6 Subjekty bez přiděleného národního identifikátoru (NOTAP)**

Výjimečně může vzniknout potřeba registrovat subjekt, který nemá přiřazen oficiální národní identifikátor ze seznamu národních identifikátorů pro AnaCredit (číselník ANCRDT\_NTNL\_ID). Jde o úzkou skupinu subjektů, která je pravidelně monitorována ze strany ECB (nejedná se o situace, kdy je identifikátor těžko dohledatelný, ale existuje). Subjekt může být pouze z ECB definovaného seznamu zemí, aktuálně (k 04/2022) jde o země: AT, DE, DK, FI, IE, LU a SE.

Subjekty bez přiděleného národního identifikátoru (NOTAP = not applicable) jsou identifikovatelné:

- ve webové aplikaci podle slova NOTAP vedle typu subjektu a podle chybějícího identifikátoru
- ve webových službách podle popisovače notap="T"

Tyto subjekty není možné ze strany vykazujícího subjektu založit, pro jejich založení je nutné kontaktovat věcnou správu RIAD, která subjekt založí a vykazujícímu subjektu sdělí RIAD IDK. Aktualizace subjektu již probíhá standardně, není však povoleno k subjektům nahrávat identifikátory (vč. CRU\_IDK).

Funkcionalita evidence těchto subjektů byla do ČNB RIAD doplněna z těchto důvodů:

- Potřeba spravovat jednotky zahraničních subjektů tohoto typu.
- Vzhledem k možné plánované změně evidence zahraničních ambasád a velvyslanectví jako rezidentských subjektů přijímajícího státu. Ambasády a velvyslanectví v ČR ve velkém počtu případů nemají přiřazené IČO, v případě změny je nebude možné zaregistrovat standardním procesem. O této změně zatím nebylo na úrovni ECB rozhodnuto, jedná se tedy zatím o přípravu systému ČNB RIAD. V případě implementace změny by i české subjekty měly typ osoby = PN (právnická osoba bez IČO) a VS RIAD by provedla založení prvotního setu ambasád.
- Import historických zahraničních subjektů bez odpovídajícího identifikátoru z CRÚ, který bude proveden v rámci projektu přepojování vstupní vrstvy CRÚ na data AnaCredit.

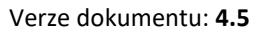

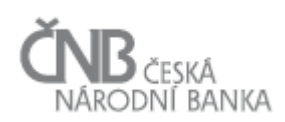

## <span id="page-17-0"></span>**6 Atributy – vlastnosti a způsob jejich naplnění**

Vlastnosti (atributy) každé protistrany jsou z hlediska hlášení o protistranách rozděleny do několika základních skupin:

- 1) Elementární vlastnosti
- 2) Identifikační vlastnosti
- 3) Obecné vlastnosti
- 4) Vztahové vlastnosti

Pro vlastnosti se nevykazuje pouze jejich hodnota, ale i další, dodatečné informace (tzv. popisovače, desktriptory), např. měna nebo data platnosti od kdy/do kdy daná hodnota atributu platí.

Informaci o platnosti hodnoty atributu lze zapsat přímo k dané hodnotě (XML atributy validFrom/validTo); v případě, že tyto atributy nejsou u dané vlastnosti uvedeny, je použito datum uvedené v elementu raReferenceDate (popř. hodnota v atributu DT\_BRTH) jako datum od a konstanta 9999-12-31 jako datum do. U některých vlastností je však uvedení pole datum od povinné (viz níže).

# <span id="page-17-1"></span>**6.1 Elementární vlastnosti uvedené v hlavičce každé protistrany**

Tyto vlastnosti jsou zavedeny ČNB proto, aby bylo možné pro každou protistranu správně aplikovat proces ztotožnění, viz předchozí kapitoly a nejsou předepsány frameworkem AnaCredit.

Z technického hlediska jsou tyto elementární vlastnosti uvedeny jako atributy elementu riadCNB:counterparty.

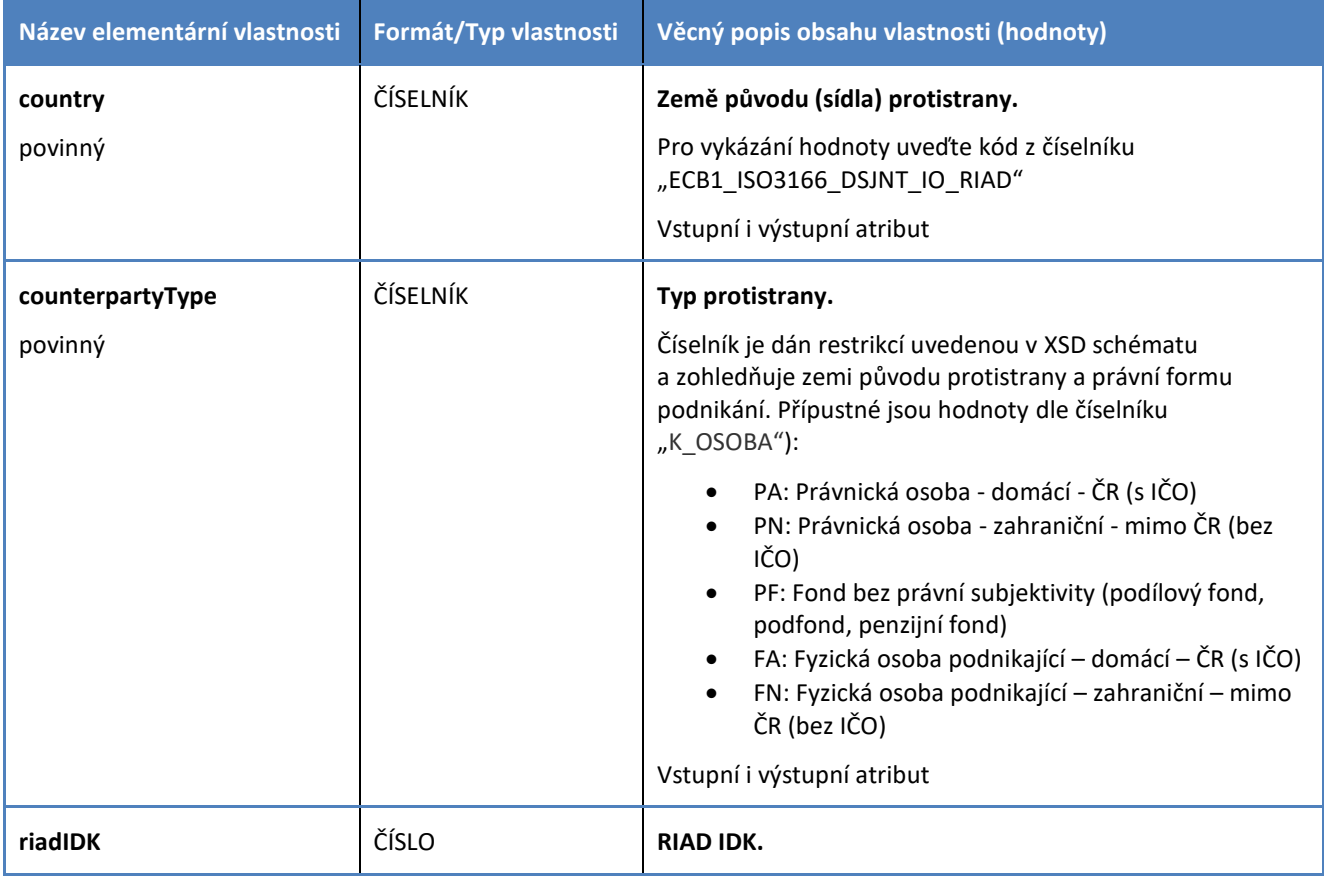

Následující tabulka popisuje elementární vlastnosti a způsob jejich naplnění.

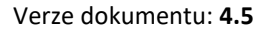

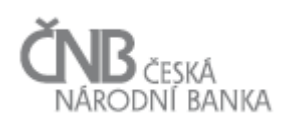

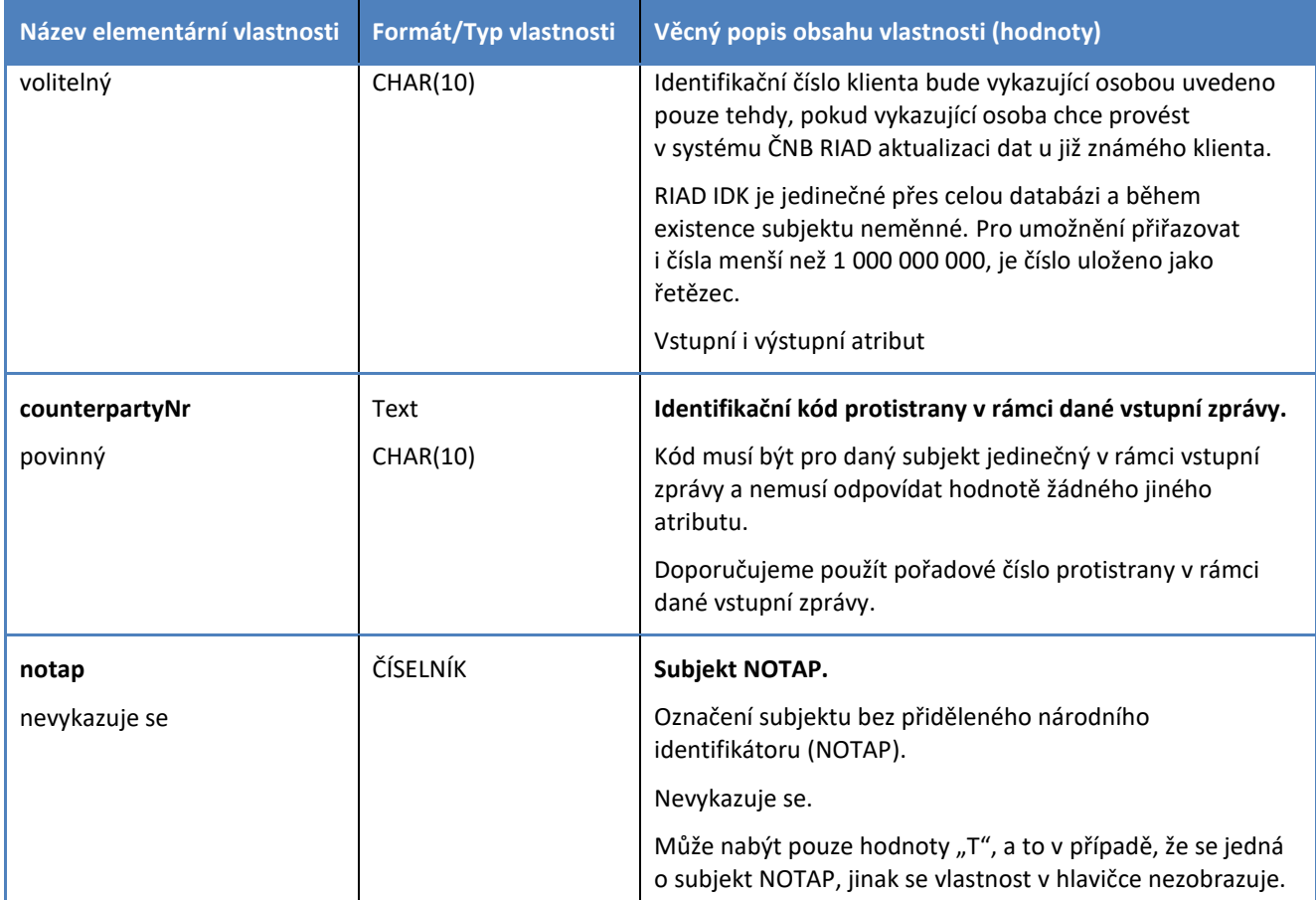

## <span id="page-18-0"></span>**6.1.1 Příklad zápisu elementárních vlastností**

V případě, že chce vykazující osoba vykázat data o české protistraně, právnické osobě (například akciové společnosti), ke které ještě nezná RIAD IDK a chce ho tak ze systému získat, bude v hlášení o protistranách element zastřešující data protistrany koncipován takto:

<riadCNB:counterparty country="CZ" counterpartyType="PA" counterpartyNr="1">

```
…
</riadCNB:counterparty>
```
V případě, že vykazující osoba již zná RIAD IDK dané protistrany a například získala novou informaci o místě sídla protistrany, zahrne tuto protistranu do hlášení o protistranách, ale navíc hlavičku obohatí o atribut RIAD IDK (provede tím aktualizaci).

```
<riadCNB:counterparty country="CZ" counterpartyType="PA" riadIDK="1111111111"
counterpartyNr="1">
</riadCNB:counterparty>
```
#### <span id="page-18-1"></span>**6.2 Identifikační vlastnosti**

Identifikátory protistrany (resp. jejich typ) lze rozdělit na:

- 1) **Známé identifikátory**
	- a) **národní** jedná se o položky číselníku začínající kódem dané země např. pro tuzemské subjekty "CZ\_", pro německé subjekty "DE\_", atd. Pokud zasíláte data za protistranu

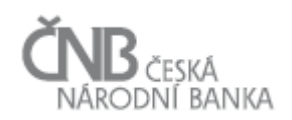

úvěrového obchodu, pro kterou existuje definovaný typ identifikátoru (zejména EU země), použijte daný typ výběrem patřičného kódu z číselníku (ANCRDT\_NTNL\_ID). V případě vykazování dat tuzemského (ČR) subjektu je povinným identifikátorem IČO (kód identifikátoru CZ\_ICO\_CD), případně NID (kód CZ\_NID\_CD) pro fondy bez právní subjektivity.

- b) **mezinárodní**  jedná se o identifikátory typu LEI a BIC vždy je jejich použití vyhodnocováno spolu s vykázanou zemí subjektu.
- c) **generické** Pokud pro protistranu neexistuje definovaný národní identifikátor (zejména protistrany se sídlem mimo EU), lze využít obecné typy identifikátorů, jejichž kód v číselníku identifikátorů začíná "GEN". Pro zahraniční FOP byl zřízen generický identifikátor GEN\_FOP\_CD a je možné jej vykázat i pro FOP ze zemí EU.

#### 2) **Neznámé identifikátory**

Pokud ani generické typy identifikátorů nepostačují a je nutno dodat "neznámý" identifikátor, postupujte viz [5.3.3.3](#page-14-1) [Identifikátor typu \\_OTHER](#page-14-1).

Každý identifikátor se vykazuje pod kódem vlastnosti ENTITY\_ID. V případě známého typu identifikátoru uvede vykazující osoba do dodatečného atributu *identificatorType kód typu identifikátoru z číselníku* identifikátorů (číselník ECB: ANCRDT\_NTNL\_ID).

Mohou existovat i subjekty bez přiděleného národního identifikátoru, viz kapitola [5.6](#page-16-0) [Subjekty bez přiděleného](#page-16-0)  [národního identifikátoru](#page-16-0) (NOTAP).

#### <span id="page-19-0"></span>**6.2.1 Příklad zápisu identifikačního atributu tuzemského subjektu**

```
<riadCNB:identificationAttribute>
       <riadCNB:attr-id
              name="ENTITY_ID"
              identificatorType="CZ_ICO_CD"
              value="11111111"
              validFrom="2017-07-01"/>
```

```
</riadCNB:identificationAttribute>
```
#### <span id="page-19-1"></span>**6.2.2 Příklad zápisu známého identifikačního atributu zahraničního subjektu**

```
<riadCNB:identificationAttribute>
       <riadCNB:attr-id
              name="ENTITY_ID"
              identificatorType="DE_BAK_CD"
              value="11111111"
              validFrom="2017-07-01"/>
```
</riadCNB:identificationAttribute>

## <span id="page-19-2"></span>**6.3 Obecné vlastnosti**

V rámci této kategorie vlastností se vykazují všechny ostatní atributy s výjimkou vazeb. Struktura vykazovaného údaje je tak vždy stejná a skládá se z:

- Uvedení kódu vlastnosti (atribut name; povinné).
- Uvedení hodnoty vlastnosti (atribut value; povinné).
- Uvedení data, od kdy hodnota vlastnosti platí (atribut validFrom; u většiny nepovinné).
- Uvedení data, do kdy hodnota vlastnosti platí (atribut validTo; nepovinné).
- Uvedení jednotky (atribut unit) v případě, že se jedná o hodnotu vlastnosti (atribut value) vyjádřenou v penězích. Tento atribut bude obsahovat třípísmennou zkratku měny (viz číselník ECB1\_ISO4217), ve které je uvedená částka (atribut value).

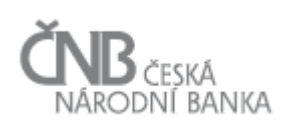

Pozn. Hodnota uvedená v atributu value může v některých případech být tzv. "VOLNÁ" (např. název nebo ulice), což znamená, že vykazující osoba do ní může zapsat jakýkoli text (limit je 255 znaků) nebo je potřeba jako hodnotu vykázat kód číselníkové položky ("ČÍSELNÍK"), který popisuje danou hodnotu (např. právní forma podnikání).

Kódy vlastností, které je možno použít pro vykazování hodnot jsou dány omezením, viz restrikce baseAttributeNameType v XSD schématu. Věcná náplň jednotlivých vlastností je patrná z níže uvedené tabulky.

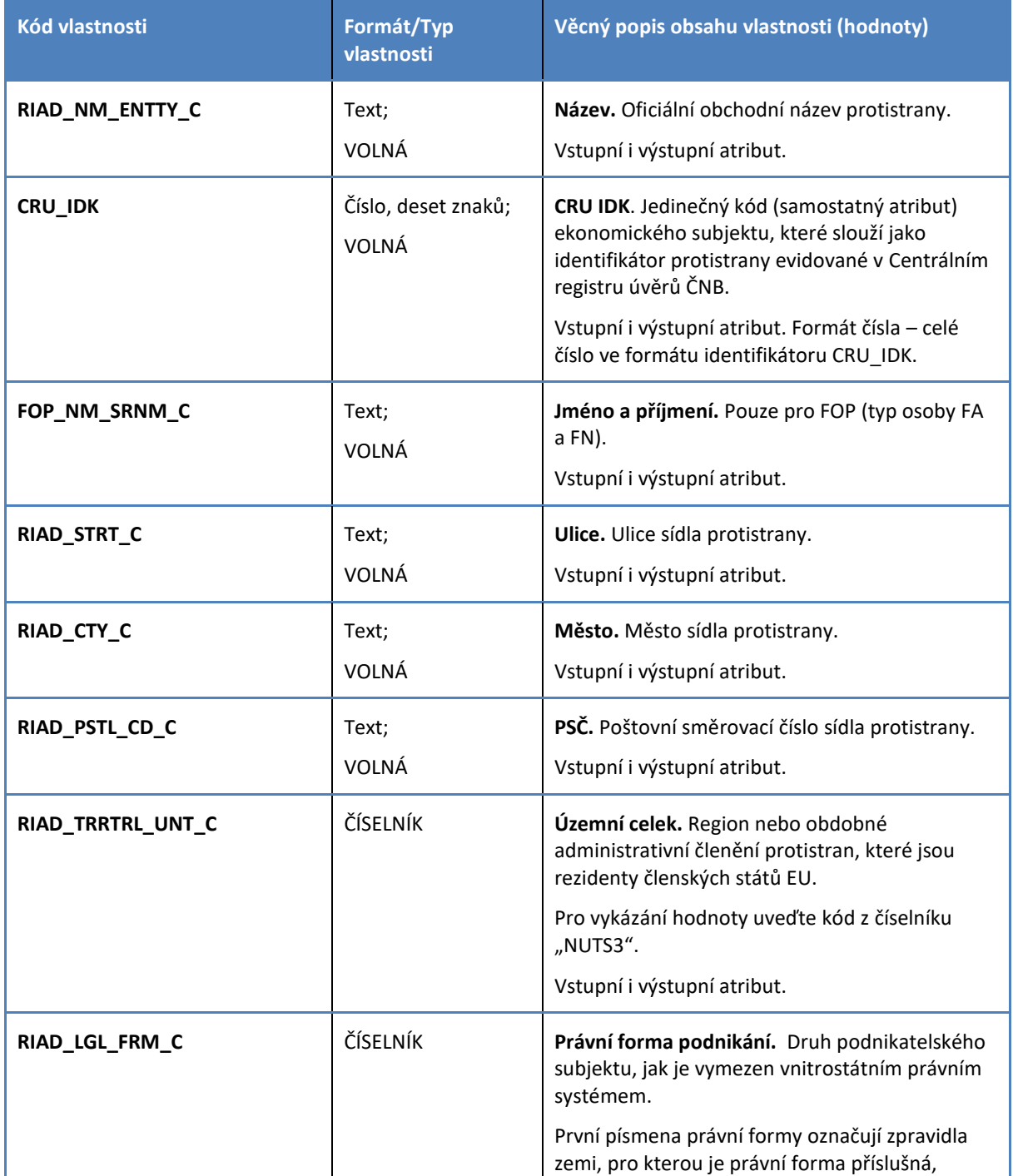

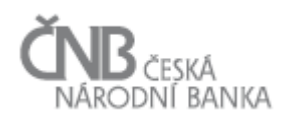

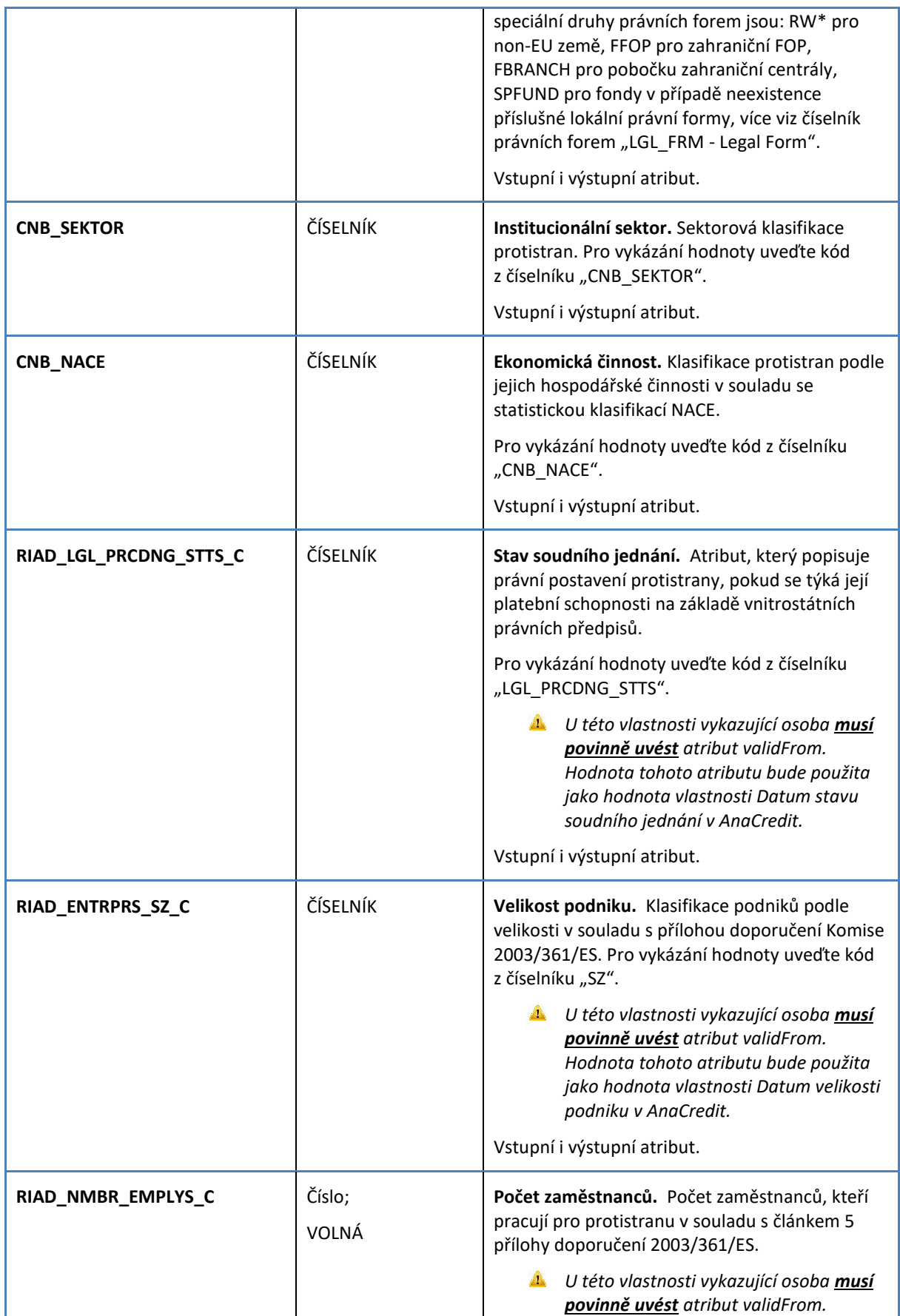

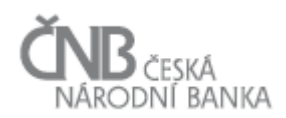

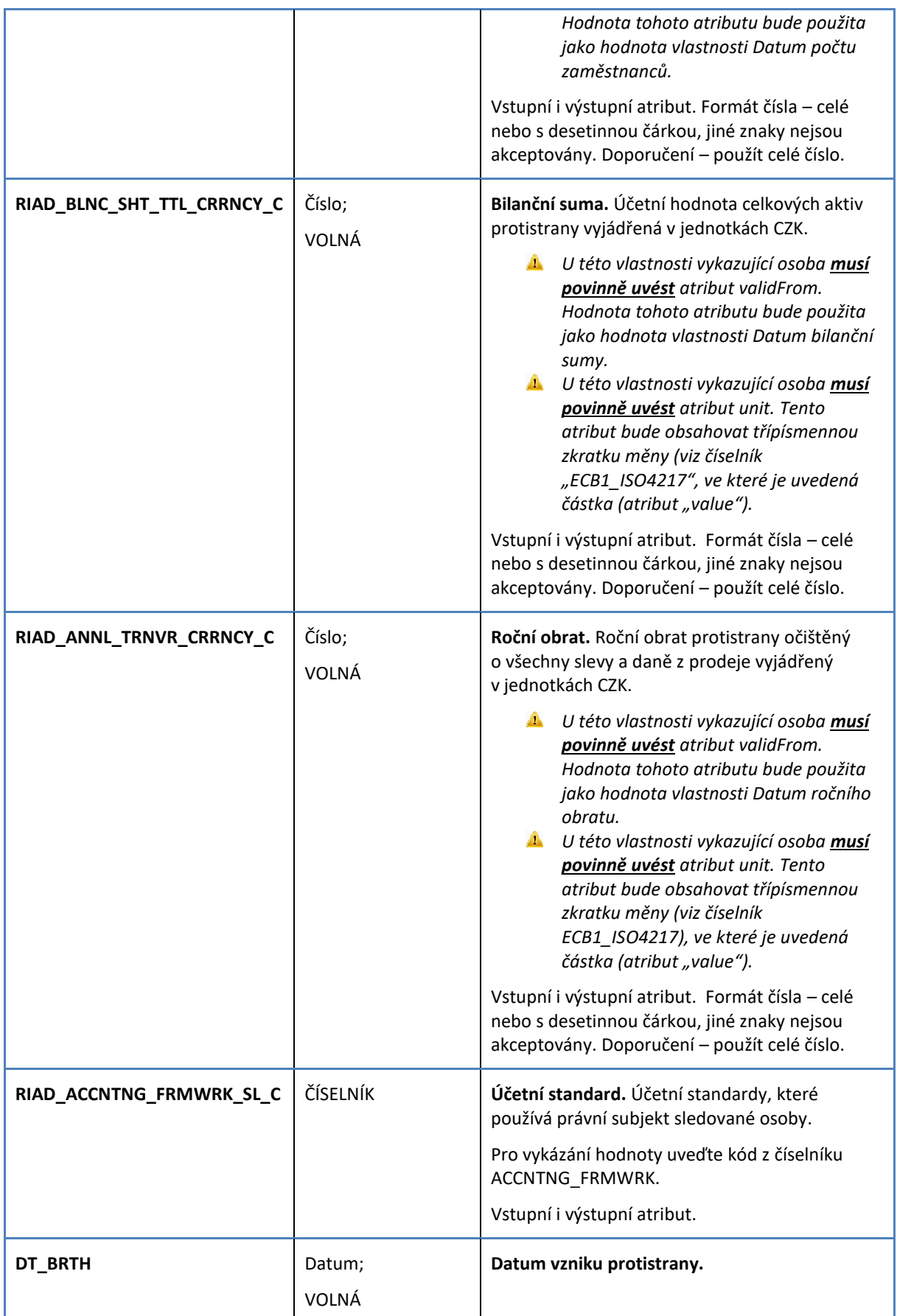

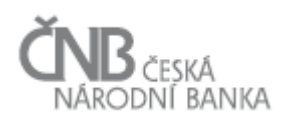

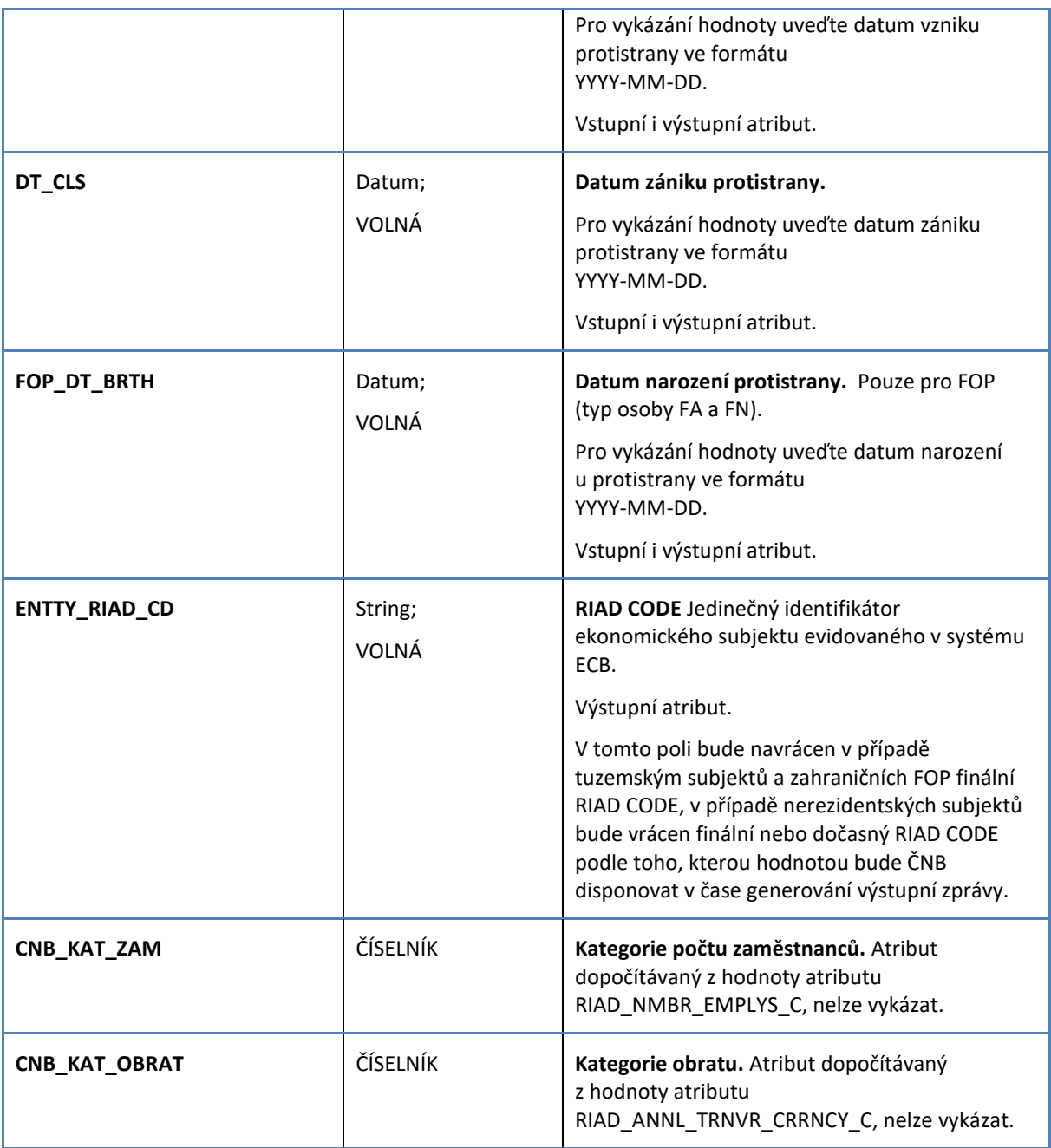

Poznámka: Kódy vlastností budou použity shodně ve vstupní i výstupní zprávě (odpovědi na vstupní zprávu). Ve výstupní zprávě bude navíc uváděn RIAD CODE (ENTTY\_RIAD\_CD).

## <span id="page-23-0"></span>**6.3.1 Příklad zápisu obecných vlastností tuzemského subjektu**

```
<riadCNB:baseAttribute>
   <riadCNB:attr-base name="RIAD_NM_ENTTY_C" value="Banka ABC, a.s."/>
 <riadCNB:attr-base name="RIAD_STRT_C" value="Nová ulice 123"/>
 <riadCNB:attr-base name="RIAD_CTY_C" value="Praha 1"/>
  <riadCNB:attr-base name="RIAD_PSTL_CD_C" value="11150"/> 
  <riadCNB:attr-base name="RIAD_TRRTRL_UNT_C" value="CZ010"/>
  <riadCNB:attr-base name="RIAD_LGL_FRM_C" value="CZ121"/> </riadCNB:baseAttribute>
```
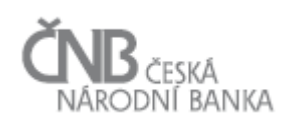

Výše uvedený zápis demonstruje opakované využití elementu riadCNB:attr-base a jeho atributu name k předávání obecných dat. Atribut name tak obsahuje kódy vlastností, přičemž platí, že v rámci jednoho hlášení lze každý kód použít maximálně jednou pro jednu protistranu.

Uvedený příklad dále demonstruje zápis tzv. "volných hodnot" (například "Banka ABC, a.s." nebo "Nová ulice 123") a číselníkových hodnot (například "CZ121" u právní formy podnikání).

## <span id="page-24-0"></span>**6.4 Vztahové vlastnosti**

Speciálním druhem vlastností jsou tzv. vztahové vlastnosti. Tyto vlastnosti jsou definovány za účelem zjištění různých (majetkových, organizačních) vztahů mezi jednotlivými protistranami.

I když dodávání vztahových vlastností není pro hlášení o protistranách do ČNB RIAD (zatím) povinné, doporučujeme tyto vztahové vlastnosti zasílat, protože dle pravidel vykazování do AnaCredit je nutné (v závislosti na roli, v jaké se v daném úvěrovém vztahu vyskytuje daná protistrana – věřitel, obsluhovatel, dlužník, poskytovatel zajištění, původce) zajistit, aby k dané protistraně byly definovány například její vlastníci (bezprostřední vlastník, konečný vlastník) a **při procesu zpracování dat AnaCredit dochází na kontrolu vykázaných údajů v RIAD**.

Pro vykazování vztahů je vždy použit identifikátor RIAD IDK pro obě strany vztahu, tedy vykazující subjekt musí nejdříve ze systému ČNB RIAD získat informaci o RIAD IDK obou protistran.

Vztahy se hlásí **směrem od hlášené protistrany**; struktura údaje tak vypadá takto:

- Uvedení kódu vlastnosti (atribut name; povinné).
- Identifikátor protistrany, ke které má hlášená protistrana vztah definovaný kódem vlastnosti (atribut riadIDK; povinné), v popisu vlastností označeno jako "cílová protistrana".
- Uvedení data, od kdy hodnota vlastnosti platí (atribut validFrom; nepovinné).
- Uvedení data, do kdy hodnota vlastnosti platí (atribut validTo; nepovinné).

Pro vykazování jsou dostupné tyto vztahové vlastnosti:

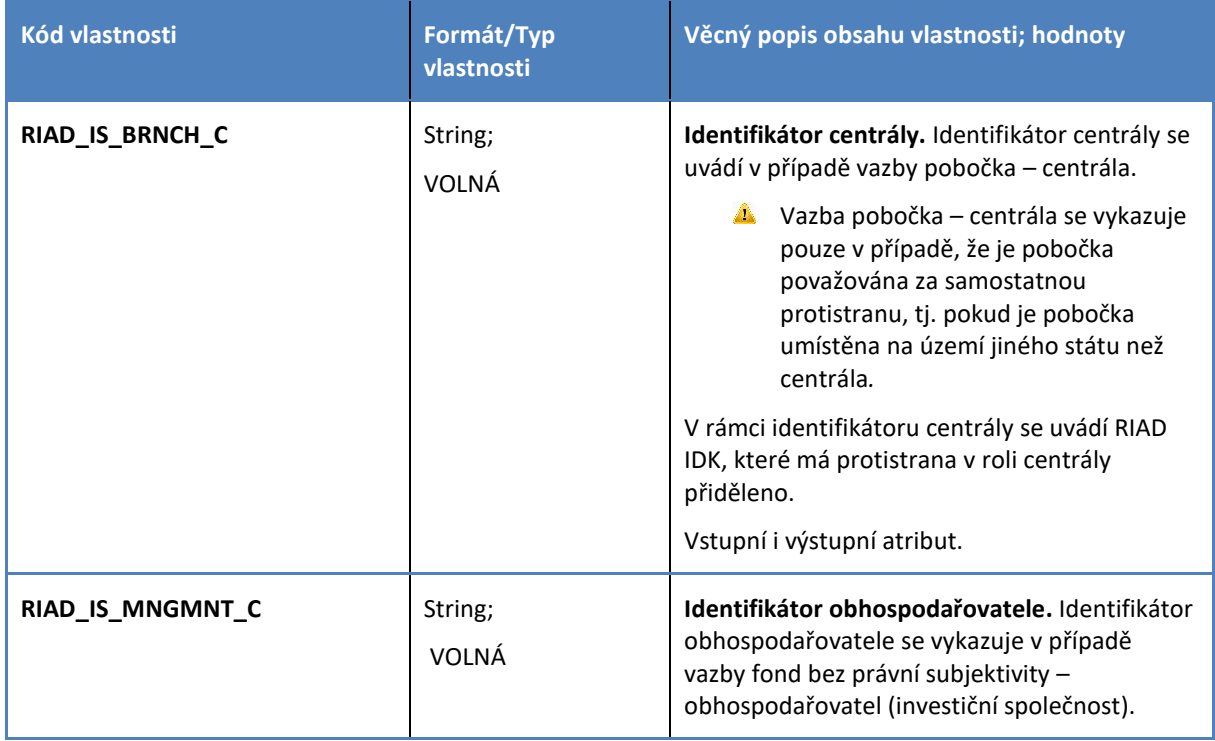

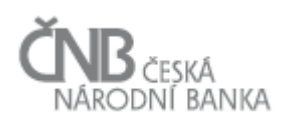

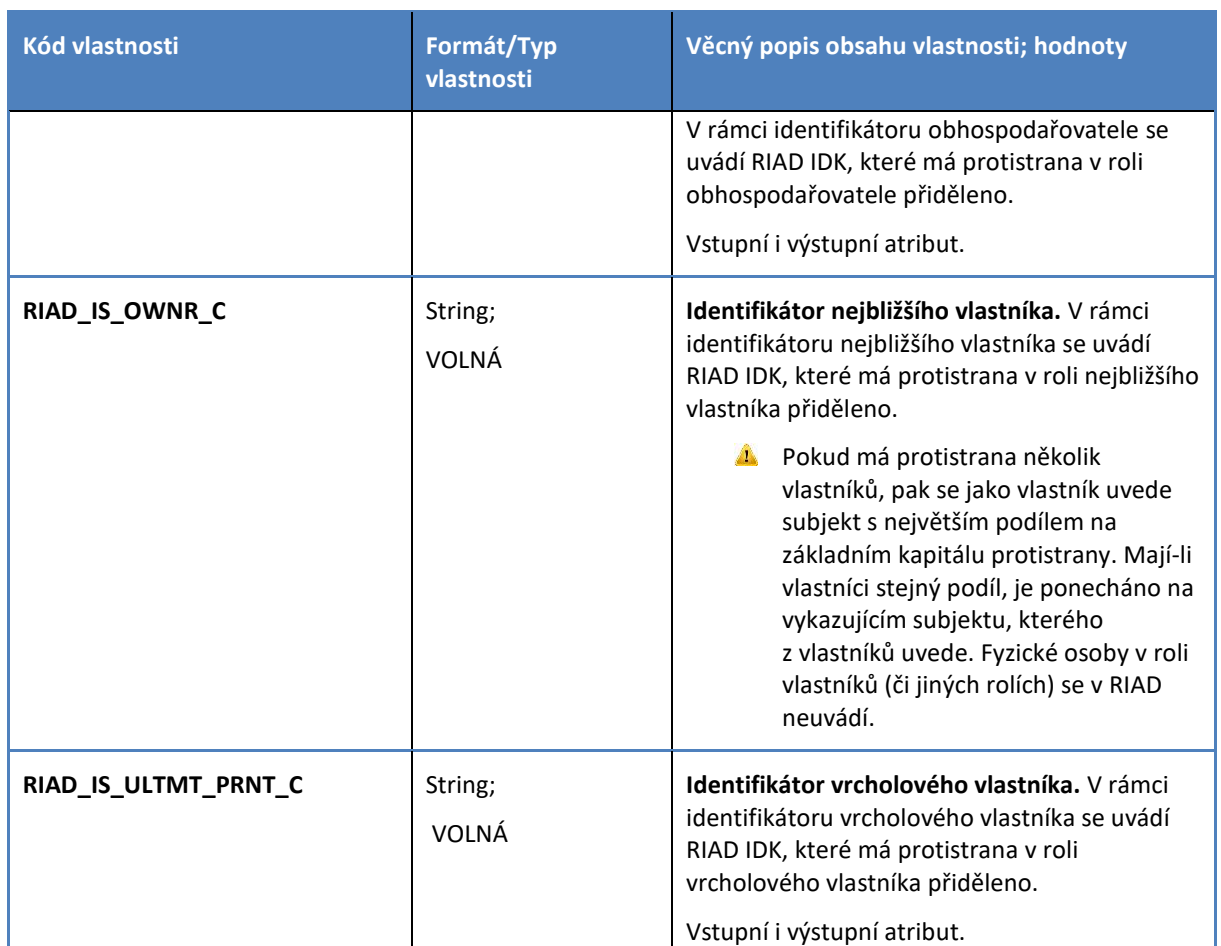

## <span id="page-25-0"></span>**6.4.1 Příklad zápisu vztahových vlastností**

```
<riadCNB:counterparty country="CZ" counterpartyType="PA" riadIDK="1111111111">
   <riadCNB:relationships>
     <riadCNB:attr-rel
        name="RIAD_IS_BRNCH_C" riadIDK="2222222222" validFrom="2017-01-01"/>
     <riadCNB:attr-rel
        name="RIAD_IS_MNGMNT_C" riadIDK="3333333333" validFrom="2017-01-01"/>
    <riadCNB:attr-rel
        name="RIAD_IS_OWNR_C" riadIDK="4444444444" validFrom="2017-01-01"/>
     <riadCNB:attr-rel
        name="RIAD_IS_ULTMT_PRNT_C"_riadIDK="55555555555" validFrom="2017-01-01"/>
   </riadCNB:relationships>
</riadCNB:counterparty>
```
Výše uvedený příklad znázorňuje, jak zapsat, že subjekt s RIAD IDK = 1111111111

- je pobočkou subjektu s RIAD IDK = 2222222222 (samozřejmě platí i opačný vztah, kdy subjekt s označením RIAD IDK = 2222222222 je centrálou subjektu s RIAD IDK = 1111111111).
- je obhospodařován subjektem s RIAD IDK = 3333333333 (samozřejmě platí i opačný vztah, kdy subjekt s označením RIAD IDK = 3333333333 je obhospodařovatelem subjektu s RIAD IDK = 1111111111).
- má za nejbližšího vlastníka subjekt s označením RIAD IDK = 4444444444.
- má za vrcholového vlastníka subjekt s označením RIAD IDK = 5555555555.

## <span id="page-26-0"></span>**7 Definice a popis XML**

Veškerá data i požadavky na webové služby jsou z/do systému ČNB RIAD předávána pomocí XML souborů. Struktura jednotlivých XML je dána sadou XSD schémat, která obsahují ke každému elementu či atributu podrobný komentář a která umožňují provést elementární kontroly XML souborů. Důrazně doporučujeme využít XSD schémata ke kontrole XML souborů ještě před předáním ke zpracování systémem ČNB RIAD.

# <span id="page-26-1"></span>**7.1 Přehled použitých WS, XSD schémat a XML souborů v ČNB RIAD**

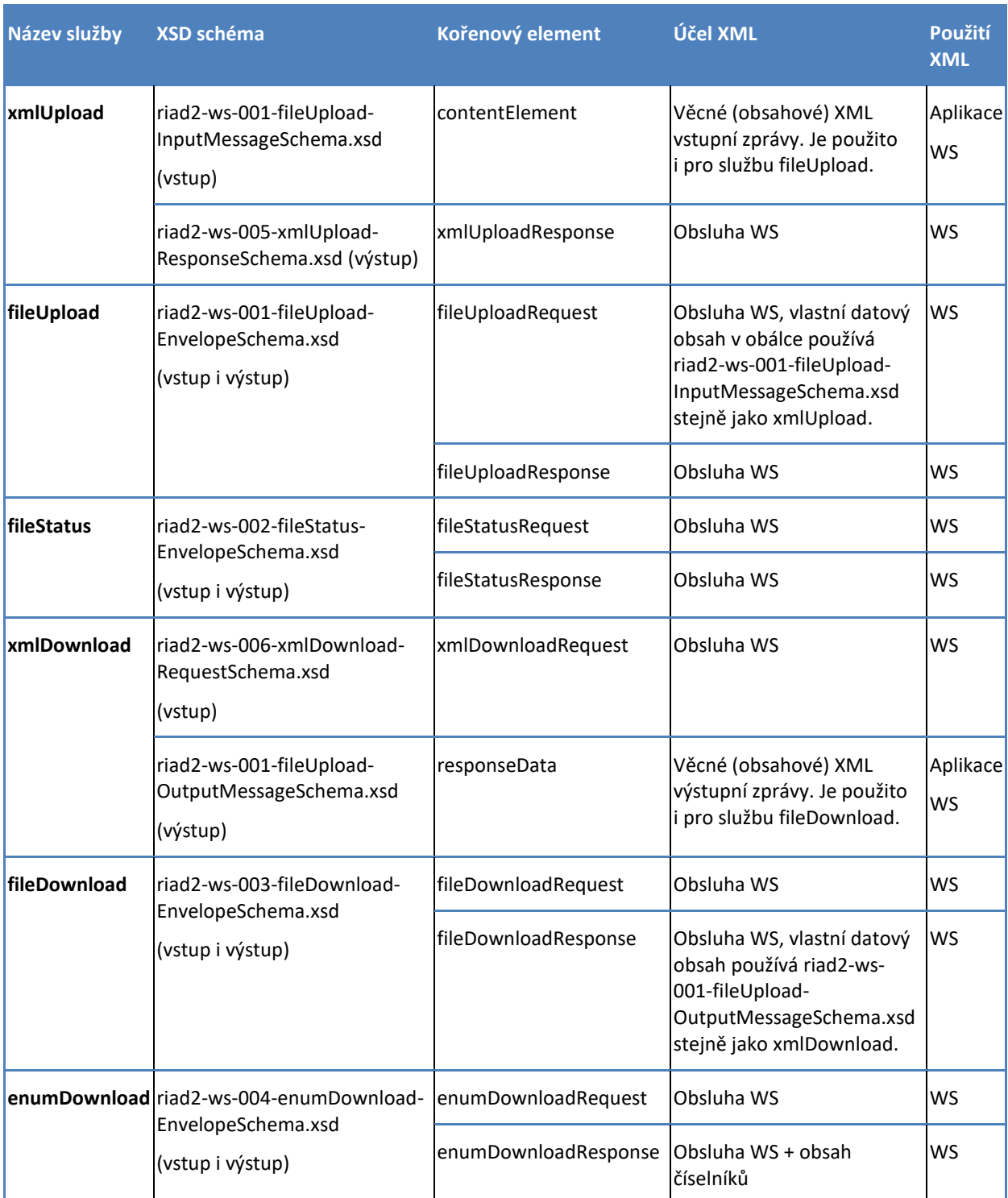

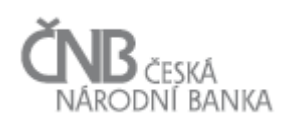

Všechna použitá XSD schémata obsahují standardní popis jednotlivých elementů, komplexních a "simple" typů a atributů pomocí standardní XSD syntaxe annotation/documentation.

Ke každému schématu je vygenerována dokumentace ve formátu HTML, soubor s dokumentací HTML je odlišen pomocí přípony, tedy např. ke schématu riad2-ws-002-fileStatus-EnvelopeSchema.xsd je vytvořena dokumentace v souboru riad2-ws-002-fileStatus-EnvelopeSchema.html.

Nedílnou součástí specifikace jsou i komentované vzorky. Vzorky jsou vytvořeny jako standardní XML soubory odpovídající příslušným XSD schématům. Vazba na XSD schéma je v XML vzorkách vypsána v deklaraci namespace pomocí atributu xsi:schemaLocation

# <span id="page-27-0"></span>**7.2 Věcná (obsahová) XML/XSD**

Věcná (obsahová) XML obsahují přímo data o subjektech, které vykazující osoba zasílá do ČNB RIAD (vstupní zpráva) nebo jejichž data z ČNB RIAD získává (výstupní zpráva).

Věcná (obsahová) XML je možné použít přímo i ve webové aplikaci, viz manuál k webové aplikaci (odkaz v kapitole [2.2.1](#page-4-3) [Dokumentace systému ČNB RIAD](#page-4-3)). Do webové aplikace nahrává vykazující osoba vstupní XML a získává z něj přímo výstupní zprávu. Ostatní typy XML se využívají pouze ve webových službách, viz další kapitola.

Webové služby xmlUpload a fileUpload poskytují na zaslaný validní požadavek odpověď, která obsahuje tzv. **referenční číslo vstupní zprávy**. Jedná se o jednoznačný identifikátor, pod kterým je daná vstupní zpráva uložena v systému ČNB RIAD. Tento identifikátor (referenční číslo vstupní zprávy) vykazující osoba následně používá ke zjištění stavu zpracování a ke stažení odpovědi na zaslanou vstupní zprávu pomocí webových služeb.

# <span id="page-27-1"></span>**7.2.1 Vstupní zpráva**

Základním prvkem pro přenos dat ve směru od vykazující osoby do ČNB je vstupní zpráva. Jedná se o XML soubor definovaný XSD schématem riad2-ws-001-fileUpload-InputMessageSchema.xsd.

Pomocí vstupní zprávy mohou být realizovány tři druhy požadavků:

- hlášení (report)
- dotaz (query)
- seznam (list)

Požadavky jsou rozlišeny pomocí XML elementů riadCNB:report/query/list vnořeného pod zastřešující element riadCNB:contentElement.

Vstupní XML pro požadavek Hlášení je možné vytvořit i prostřednictvím Excel nástroje ČNB, nástroj však doporučujeme využívat pouze pro nižší počty vykazovaných subjektů.

#### **Report (Hlášení)**

V rámci Hlášení vykazující osoba poskytuje data o jednom nebo více subjektech v případě, že:

- 1) **zakládá novou protistranu** aby bylo možno protistranu, která prozatím v registru ČNB RIAD neexistuje, vytvořit jako novou, je třeba, aby vykazující osoba předala ke každé takové protistraně povinnou množinu atributů pro založení, viz [5.4](#page-14-0) [Povinné atributy pro založení](#page-14-0).
- 2) **provádí aktualizaci dat existujícího subjektu** Pro aktualizaci nebo vložení dat k existujícímu subjektu je třeba zaslat identifikátor RIAD IDK , vlastnosti země a typ osoby a **pouze měněná nebo přidávaná data.**

**Pokud vykazující osoba neví, zda subjekt je v ČNB RIAD zaveden, použije nejdříve vstupní zprávu typu Query (dotaz) z důvodu předcházení duplicitním záznamům.** Pokud subjekt v ČNB RIAD je, je ve výstupní zprávě vráceno RIAD IDK a vykazující subjekt dále využije hlášení – aktualizaci pouze pro chybějící/aktualizované

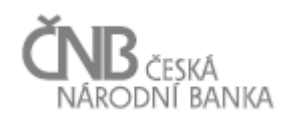

atributy. Pokud subjekt v ČNB RIAD není, je vykazující osobě vrácena informace o tom, že protistrana nebyla nalezena. Dále vykazující osoba využije hlášení – založení nové protistrany a za splnění všech omezujících podmínek bude protistrana v registru vytvořena a vykazující osobě je vráceno RIAD IDK.

# **Query (Dotaz)**

Vstupní zpráva typu Query (Dotaz) umožňuje vyhledat subjekty pomocí zadaných vyhledávacích parametrů.

Rozlišujeme základní parametry:

- 1) **Dotaz typu** *identification* **(vyhledávání pomocí identifikátorů)**
	- Tento dotaz vyhledává subjekt dle právě jednoho zadaného identifikátoru, kde identifikátorem může být RIAD\_IDK, RIAD\_CODE, CRU\_IDK a jakýkoliv z národních identifikátorů z číselníku ANCRDT\_NTNL\_ID včetně neznámých identifikátorů (typ \_OTHER, kdy je nutné zadat název identifikátoru v atributu *otherIdentificatorName*.). Typ identifikátoru není nutné zadávat a je možné volitelně přidat XML atribut country a tím omezit hledání na zvolenou zemi.
	- U dotazu typu *identification* je zpravidla nalezen maximálně jeden subjekt, v některých ojedinělých případech může být subjektů více, pro výpis je nastaveno technické omezení na 1 000 subjektů.
	- Dotaz identification dále umožňuje pomocí elementu attr-id-notap-find získat data všech subjektů bez národního identifikátoru (NOTAP), a to buď v rámci zvolené země, nebo data úplně všech takových subjektů.

#### 2) **Dotaz typu** *baseAttributes* **(vyhledávání pomocí elementárních a obecných atributů)**

- Tento dotaz umožňuje vyhledat subjekty pomocí jednoho nebo více atributů (kombinace maximálně pěti) z množiny textových vlastností (element *attr-base-text*), např. RIAD\_NM\_ENTTY\_C, RIAD\_CTY\_C, číselníkových vlastností (*element attr-base-enum*), např. RIAD\_LGL\_FRM\_C, CNB\_SEKTOR a datumových vlastností (element attr-base-date), např. RIAD\_DT\_BRTH. Pozn.: Je možné použít i RIAD\_DT\_INSERTED, což umožní hledat nově vložené subjekty.
- U textových vlastností je možné definovat způsob hledání (shoda, obsahuje řetězec, neshoda a neobsahuje řetězec). Vyhledávání probíhá bez ohledu na velikost znaků a diakritiku stejně jako při procesu ztotožňování. U číselníkových vlastností je hledána pouze shoda. U datumových vlastností je možné zadat vyhledávací podmínku "větší nebo rovno" a "menší nebo rovno" (GT\_EQ/LT\_EQ). V případě zkombinování více vyhledávácích podmínek do jednoho *query* jsou podmínky spojeny logickým operátorem AND.
- U dotazu typu *baseAttributes* může být nalezen neurčitý počet subjektů, počet subjektů je možné omezit parametrem maxResults, jehož maximální hodnota je 100 000. Pokud je výsledkem dotazu typu *baseAttributes* více než 100 000 subjektů, je možné následně se dotázat na další subjekty nastavením parametru offset=X, díky kterému jsou vráceny záznamy, které následují po x-tém záznamu. Subjekty jsou v odpovědi vždy řazeny dle identifikátoru RIAD\_IDK.

Pro vstupní zprávu typu dotaz platí, že jeden XML může obsahovat až 100 000 dotazů typu queryIdentification a až 1 000 dotazů typu queryBaseAttributes.

Dále je možné využít nepovinné parametry:

- 1) **Parametr** *historicalView* pro zjištění historických dat, který může nabývat dvou hodnot:
	- APPLY REFERENCE DATE v tomto případě bude zohledněn element raReferenceDate v hlavičce vstupní zprávy (identificationElement) a jednotlivé hodnoty dohledaných a vypsaných vlastností budou vypsány k referenčnímu datu z parametru v raReferenceDate. Tedy pokud se např. hodnota nějaké vlastnosti změní v červenci, je při zadání referenčního data červen vracena hodnota

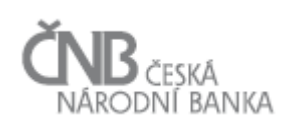

z června. Pokud žádná hodnota do července u subjektu nebyla, není vracena vlastnost vůbec. Zároveň pokud např. subjekt vznikne (míněno datum vzniku v poli DT\_BRTH) v srpnu 2019 a dotaz je nastaven k referenčnímu datu červenec, subjekt není vůbec vyhledán.

- **FULL\_HISTORY** bude vypisována plná historie, tj. každá vlastnost může být zopakována vícekrát za sebou, vždy s rozdílnými hodnotami datumových polí validFrom a validTo. Hodnota jako taková se může měnit, zároveň ale může zůstat i stejná, to v případě, že byl údaj převzatý z jiného zdroje.
- 2) **Parametr** *showSource* Pokud je parametr showSource zadán a nastaven na hodnotu "true", je v XML elementech autoritativních záznamů doplněn XML atribut source s hodnotou kód zdroje a v případě, že se jedná o kandidátský záznam zaslaný danou vykazující osobou, je doplněn atribut sourceInHouse s hodnotou "true."

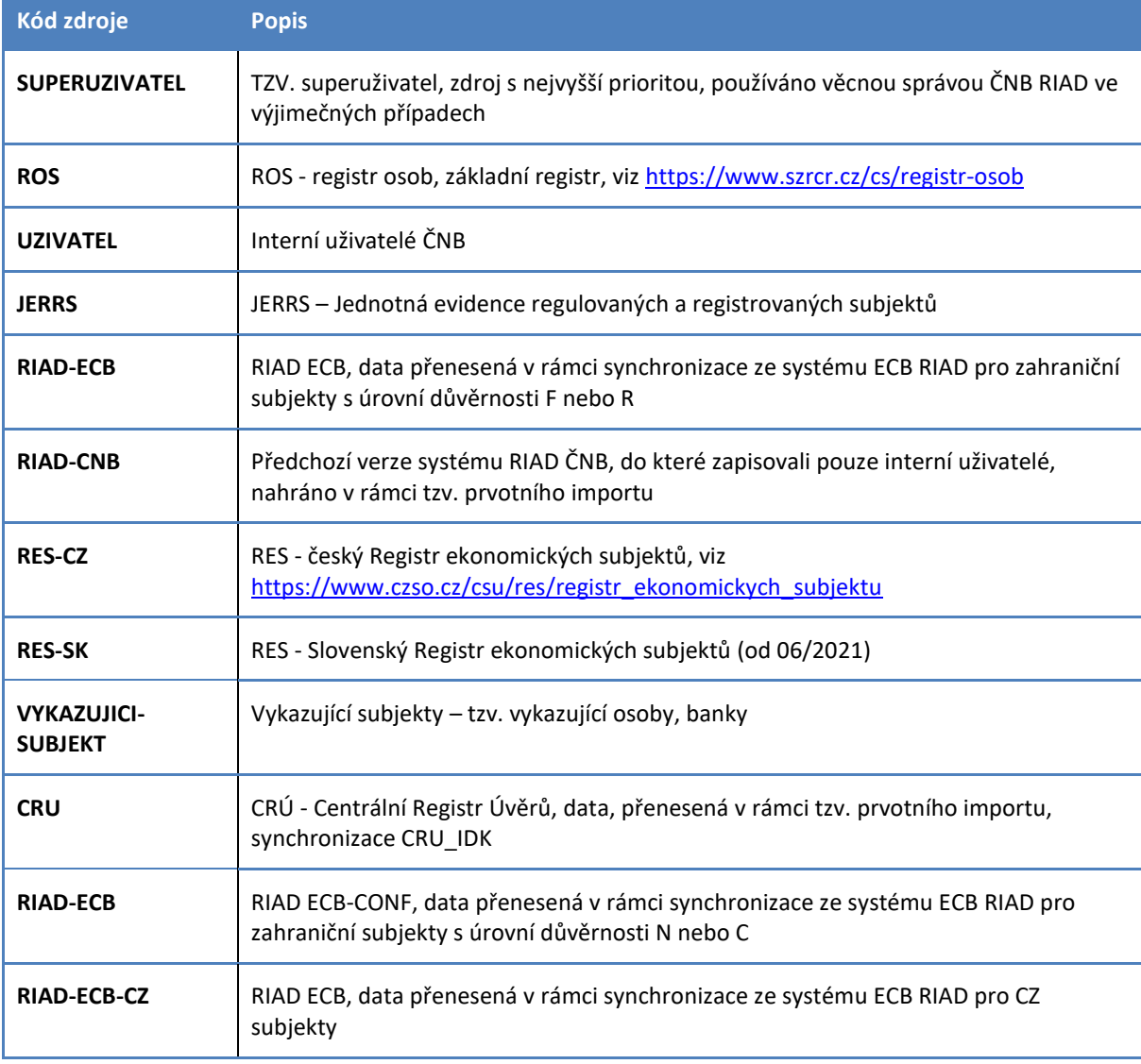

Tabulka s aktuálními kódy zdrojů, seřazeno dle priority (může se měnit):

V případě atributů CNB\_KAT\_OBRAT a CNB\_KAT\_ZAM je ponížena priorita zdrojů RES-CZ a RES-SK na předposlední, resp. poslední pozici.

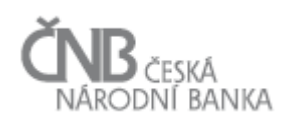

# <span id="page-30-1"></span>**List (Seznam)**

Typ vstupní zprávy List (Seznam) umožňuje zadat požadavek na vypsání zvoleného seznamu údajů dle zadaných atributů.

Aktuálně jsou k dispozici dva typy seznamů:

- 1) **listInvalidated**  seznam zneplatněných RIAD IDK. Jedná se o RIAD IDK subjektů, které byly převedeny na jiný subjekt z důvodu duplicity (byla zdeduplikována), nebo jde o RIAD IDK subjektů, které byly zrušeny (zpravidla chybně vložené subjekty),
- 2) **listRevalidated** seznam znovuzplatněných RIAD IDK. V tomto seznamu jsou uvedena jednou zneplatněná a posléze znovu zplatněná RIAD IDK. Tedy například pokud dojde k deduplikaci subjektu (data subjektu jsou převedena do jiného subjektu) a RIAD IDK je zneplatněno, následně se ovšem ukáže, že deduplikace byla provedena chybně a nemělo k ní dojít – nejednalo se reálně o duplicitní záznamy jednoho subjektu. Deduplikace je zrušena a znovu zplatněné RIAD IDK je vypsáno v tomto seznamu.

V jedné vstupní zprávě může být pod elementem **contentElement** uvedeno až sto požadavků na sestavení seznamu – Listu. Požadavek na sestavení seznamu je dán typem seznamu a parametry pro seznam.

Aktuálně jsou pro dva typy seznamů definovány parametry odpovídající typu seznamu – invalidated-findparams a revalidated-find-params.

Parametry mají nastavitelné hodnoty dateFrom a dateTo, což jsou pole typu Datum nastavující horní a dolní mez časového intervalu (včetně mezních hodnot), ve kterém došlo k zneplatnění nebo znovuplatnění identifikátoru RIAD IDK. Hodnoty jsou uváděny ve tvaru YYYY-MM-DD. Pomocí služby list je tedy možné nechat si vypsat zneplatněná RIAD IDK pouze za určitý časový interval (např. za poslední měsíc apod.). Pro vypsání všech zneplatnění i znovuzplatnění je možné použít minimální a maximální hodnoty pro pole typu Datum (1900-01-01 a 9999-12-31).

# <span id="page-30-0"></span>**7.2.2 Výstupní zpráva**

Základním prvkem pro přenos dat zpět, tj. ve směru od ČNB k vykazující osobě je výstupní zpráva. Jedná se o XML soubor definovaný XSD schématem riad2-ws-001-fileUpload-OutputMessageSchema.xsd.

Výstupní zpráva je vytvořena s ohledem na typ požadavku ve vstupní zprávě, může se tedy jednat o výstupní zprávu pro hlášení (report), dotaz (query) a seznam (list).

#### **ResponseReport (odpověď na Hlášení)**

Výstupní zpráva obsahuje výsledek procesu ztotožnění (pro každý nově vkládaný subjekt) nebo výsledek procesu aktualizace (pro každý aktualizovaný subjekt) spolu s kompletní sadou autoritativních dat vloženého nebo aktualizovaného subjektu.

Výsledky procesu ztotožnění jsou podrobně popsány v kapitol[e 5](#page-9-0) [Proces ztotožnění subjektu \(identifikace](#page-9-0)  protistran) [a aktualizace.](#page-9-0)

Pozn.: Údaje v systému ČNB RIAD jsou ukládány společně s informací o důvěrnosti (confidentiality). Systém rozlišuje čtyři stupně důvěrnosti:

- Volné F (free)
- Vykazující osoby R (Reporting subjects)
- Neveřejné N (Not for publication)
- Důvěrné C (Confidential)

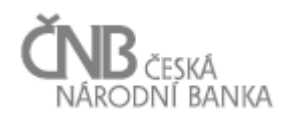

Pro externí uživatele jsou k dispozici údaje se stupněm důvěrnosti F a R. Pokud je v ČNB RIAD údaj uložený s vyšším stupněm důvěrnosti, tak ve výstupní zpráva vlastní hodnota atributu chybí a výstup je sestaven tímto způsobem:

```
<riadCNB:attr-base-auth name="RIAD_BLNC_SHT_TTL_CRRNCY_C" validFrom="2018-09-01"
validTo="9999-12-31" unit="CZK" confidentiality="C" note="Confidential - nelze vrátit 
hodnotu"/>
```
Vykazující osoba je tedy informována, že údaje v ČNB RIAD pro dané období existuje, jen je důvěrný. Z pohledu kontrol AnaCredit na vyplněnost atributů je požadavek na vyplněnost dané vlastnosti splněn.

Pokud důvěrný údaj (úroveň N nebo C) pochází ze zdroje RIAD-ECB, má nízkou prioritu (viz výše) a je možné jej aktualizovat ze strany vykazujícího subjektu.

## **ResponseQuery (odpověď na Dotaz)**

Pro vstupní zprávu typu Dotaz je vygenerována odpovídající výstupní zpráva, ve které je ke každému dotazu sestavena odpověď obsahující:

- parametry zadaného dotazu
- počet nalezených subjektů (v případě nenalezení je vypsána nula)
- autoritativní data nalezených subjektů (může být omezeno/nastaveno pomocí parametrů offset a maxResults),
- součástí autoritativních dat mohou být i důvěrné (confidential) údaje, viz výše

#### **ResponseList (odpověď na Seznam)**

Pro vstupní zprávy List jsou v odpovídající výstupní zprávě sestaveny zvolené seznamy údajů dle zadaných atributů.

Seznam zneplatněných RIAD IDK je tvořen elementy **invalidated-item**, u kterých jsou vyplněny atributy invalidated-type (DELETED/DEDUPLICATED), datum zneplatnění a v případě deduplikace i "přežívající" subjekt (successor-RIAD\_IDK).

Seznam znovuzplatněných RIAD IDK je tvořen elementy **revalidated-item**, u kterých je vyplněno datum znovuzplatnění (revalidated-date) a v případě, že se jednalo o zrušení deduplikace, tak i mylně deduplikovaný subjekt (original-RIAD\_IDK).

# <span id="page-31-0"></span>**7.3 Procesní (ovládací) XML/XSD**

Kromě věcných (obsahových) XML jsou systémem ČNB RIAD používána i XML neobsahující data o subjektech. Tato XML jsou využívána pro ovládání webových služeb a nejsou použita ve webové aplikaci.

Například u služby fileStatus určené na zjištění stavu zpracování vstupní je definována struktura XML souboru, který určuje referenční číslo vstupní zprávy, ke které má být vrácen stav zpracování. Webová služba následně vrací XML soubor dané struktury s výpisem stavu zpracování dané vstupní zprávy.

Dále např. služba xmlUpload na vstupu přebírá obsahové XML (vstupní zprávu) a na výstupu vrací jednoduché XML s referenčním číslem přiděleným vstupní zprávě.

Stejně jako pro obsahová je i pro řídící XML definována sada XSD schémat definující strukturu a obsahující dokumentaci jednotlivých elementů a atributů.

Použití ovládacích XML pro jednotlivé webové služby je podrobněji popsáno v kapitole [8.5](#page-43-0) [Webové služby](#page-43-0).

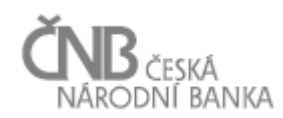

#### <span id="page-32-0"></span>**8 Webové a aplikační rozhraní**

Pro externí uživatele (externí z pohledu ČNB), tedy vykazující osoby (banky) jsou k dispozici dvě rozhraní:

- 1) webová aplikace (uživatelský přístup)
- 2) webové služby (aplikační rozhraní)

Webová aplikace umožňuje externím uživatelům provádět "manuálně" veškeré business procesy a spravovat uživatele v jednoduchém uživatelském rozhraní. Zajišťuje rychlý a jednoduchý přístup k datům v systému a umožňuje nahrát data ve formátu vstupní zprávy XML. K sestavení vstupní zprávy XML ČNB poskytuje tzv. **Nástroj pro generování vstupní zprávy** v MS Excel (vi[z 8.4](#page-40-2) [Nástroj pro generování XML](#page-40-2)).

**Aplikační rozhraní** ČNB RIAD je realizováno sadou webových služeb (WS) využívajících tzv. REST API. Webové služby jsou určeny pro automatizaci, umožňují tzv. A2A (Application To Application) komunikaci. Vykazující osoba, která bude chtít aplikační rozhraní ČNB RIAD využívat, bude tak činit z vlastního informačního systému/aplikace.

#### **Pro vykazující osoby s menším počtem protistran (malé banky) stačí používat webovou aplikaci, pro zpracování většího objemu dat (typicky větší banky) doporučujeme používat webové služby.**

ČNB bude provozovat dvě prostředí systému RIAD, která budou přístupná vykazujícím osobám – produkční a testovací.

#### <span id="page-32-1"></span>**8.1 Prostředí a URL adresy**

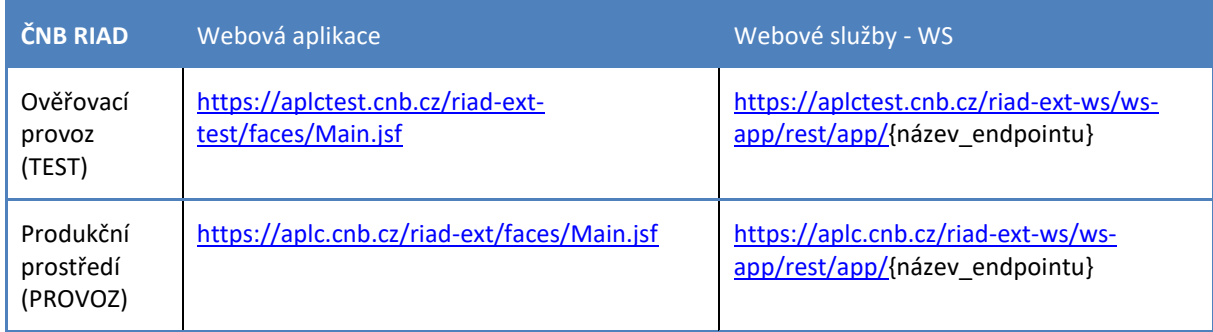

Webové služby a webová aplikace jsou dostupné na níže uvedených adresách:

Do pole *{název\_endpointu}* je dosazován název odpovídající webové služby (tzv. end pointu), tedy např. plné URL webové služby fileUpload v produkčním prostředí je [https://aplc.cnb.cz/riad-ext-ws/ws](https://aplc.cnb.cz/riad-ext-ws/ws-app/rest/app/fileUpload)[app/rest/app/fileUpload](https://aplc.cnb.cz/riad-ext-ws/ws-app/rest/app/fileUpload), více viz níže.

Pro přístup do aplikace využívejte vždy URL v základním tvaru (bez informací o jsessionid).

#### <span id="page-32-2"></span>**8.2 Uživatelé a autentizace**

Každý uživatel (resp. informační systém/aplikace připojující se k WS) na straně vykazující osoby, který chce používat webovou aplikaci nebo komunikovat s aplikačním rozhraním ČNB RIAD, se musí během procesu navazování komunikace prokázat platným **komerčním** (nikoliv kvalifikovaným) certifikátem.

Aby byla autentizace vykazující osoby (resp. klientské aplikace) úspěšná, musí být splněny tyto podmínky, jinak bude přístup odmítnut:

- 1) Klientský certifikát musí být vydán jednou z ČNB podporovaných certifikačních autorit:
	- a) První certifikační autorita, a. s.
	- b) Česká pošta, s. p.

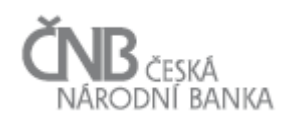

- c) eIdentity a. s.
- 2) Certifikát musí být registrovaný v informačním systému ČNB RIAD, viz níže Proces registrace certifikátu
- 3) Certifikát nesmí být exspirovaný a nesmí být odvolaný (v rámci procesu autentizace probíhá kontrola proti tzv. CRL (Certificate Revocation List) podporovaných certifikačních autorit)

#### <span id="page-33-0"></span>**8.2.1 Proces registrace certifikátu vykazující osoby**

Systém ČNB RIAD rozlišuje tzv. Super uživatele a tzv. běžné uživatele. Aby vykazující osoba mohla přistupovat k webové aplikaci a aplikačnímu rozhraní ČNB RIAD, musí nejdříve dojít k založení super uživatele a registraci jeho certifikátu.

Vykazující subjekt zašle do ČNB na adresu věcné správy RIAD: [riad-vs@cnb.cz](mailto:riad-vs@cnb.cz) žádost o zavedení super uživatele a Serial Number certifikátu (pokud se jedná o certifikát vystavený cert. autoritou Postsignum) nebo certifikát v tzv. PEM tvaru (ostatní autority). Změna super uživatele se provádí též e-mailovou žádostí odeslanou původním super uživatelem s uvedením uživatele, který má být změněn na super uživatele.

Po založení super uživatele a zavedení jeho certifikátu do systému RIAD odešle věcná správa ČNB RIAD informaci s uživatelským přístupovým kódem (raCode) zpět vykazujícímu subjektu. Tento přístupový kód je třeba uvádět v hlavičce předávaných XML souborů přes WS nebo nahrávaných do webové aplikace, jinak bude soubor odmítnut.

Super uživatel následně ve webové aplikaci ČNB RIAD může vytvářet a spravovat další uživatele s právem používání externí webové aplikace a WS. Účet super uživatele je také dále možné použít stejně jako účet běžného uživatele – i ke komunikaci přes WS a pro veškeré business operace v externí aplikaci.

Evidenci dalších uživatelů za jednotlivé vykazující subjekty spravuje vždy super uživatel. Vykazující subjekt může tímto způsobem následně nastavit také přístup např. softwarové společnosti, která dodává vykazujícím subjektům programové komponenty k webovým službám apod.

Uživatelské přístupy jsou definované odděleně pro obě prostředí ČNB RIAD (Produkce/Test).

Naopak používání webových služeb není odlišeno uživatelským přístupem od webové aplikace. Tedy jen jednou zaregistrovaný uživatel do prostředí ČNB RIAD Test může pomocí svého komerčního certifikátu přistupovat k webové službě i k webové aplikaci v testovacím prostředí. Tento uživatel se ale, pokud nebyl zaregistrován do prostředí ČNB RIAD Produkce, nemůže přihlásit k webové aplikaci ani k WS v produkčním prostředí.

## <span id="page-33-1"></span>**8.3 Webová aplikace**

K uživatelskému přístupu slouží **webová aplikace ČNB RIAD**, která umožňuje:

- vyhledávání subjektů (protistran úvěrových obchodů) v ČNB RIAD a zobrazování podrobných údajů o těchto subjektech včetně historických údajů
- export seznamu nalezených a export podrobných dat vybraných subjektů
- ruční nahrání vstupní datové zprávy ve formátu XML (hlášení/dotaz/seznam)
- uživatelskou kontrolu stavu zpracování nahrané datové zprávy
- ruční stažení odpovědi na nahranou vstupní zprávu ve formátu XML
- stažení aktuálně platných číselníků
- správu uživatelů (pouze pro tzv. super uživatele)

#### <span id="page-33-2"></span>**8.3.1 Přihlašování**

Webová aplikace je spustitelná v internetovém prohlížeči, funkční by měla být ve všech rozšířených prohlížečích ve verzích ne starších než tři roky, pro její běh nejsou vyžadovány žádné nadstandardní požadavky na klientskou

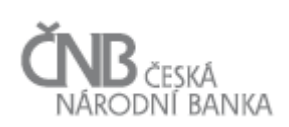

stanici; není třeba mít instalovaný JVM (Java). V prohlížeči je nutné povolit JavaScript a cookies. Aplikace byla testována v prohlížečích Microsoft Edge a Chrome. Aplikace je dostupná přímo z Internetu, nikoliv z mezibankovní sítě jako některé jiné aplikace ČNB dostupné vykazujícím subjektům.

Do aplikace mají přístup pouze uživatelé s platným certifikátem (viz výše), po zadání URL by se dle typu prohlížeče a způsobu uložení certifikátů měla objevit výzva k výběru certifikátu pro přihlášení a následně výzva k zadání PIN. Ukázka výzvy k zadání certifikátu:

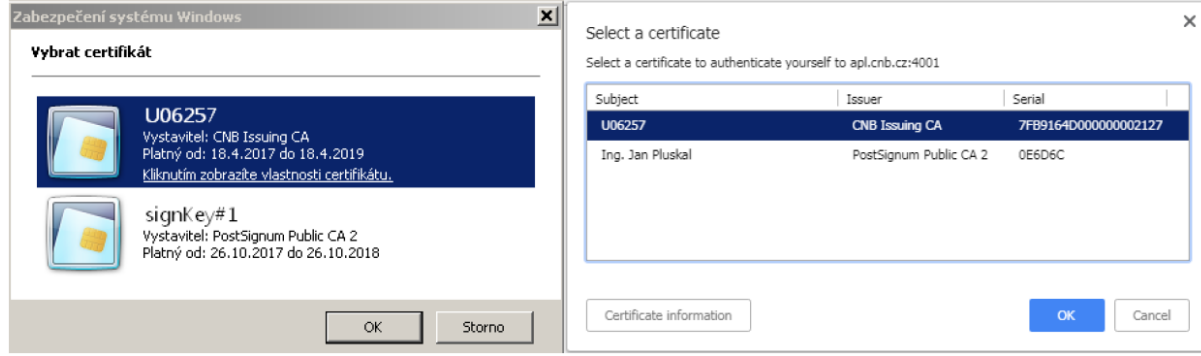

Pokud se taková výzva neobjeví a objeví se pouze výzva k zadání uživatelského jména a hesla, tak pravděpodobně není na počítači uživatele správně nainstalován jeho certifikát.

V případě problémů s přihlášením k aplikaci kontaktujte technickou správu na adrese [riad-ts@cnb.cz.](mailto:riad-ts@cnb.cz)

# <span id="page-34-0"></span>**8.3.2 Menu Vyhledávání subjektů**

#### **Vyhledávání subjektů**

Po přihlášení je uživateli zobrazena výchozí obrazovka s formulářem pro vyhledávání subjektů evidovaných v systému ČNB RIAD.

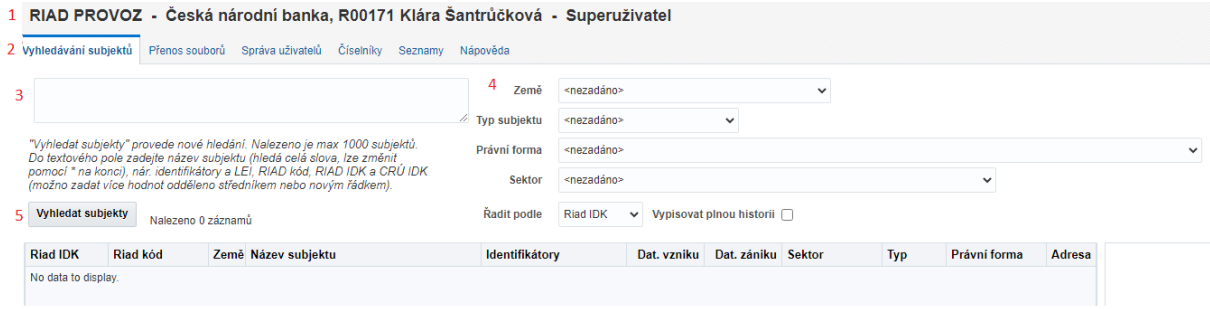

- 1) V horní části obrazovky je uvedena informace o prostředí (RIAD PROVOZ apod.), vykazujícím subjektu a uživateli s indikací, zda se jedná o superuživatele či běžného uživatele.
- 2) Pod nadpisem leží přepínač nabídky (Vyhledávání subjektů, Přenos souborů, Správa uživatelů, Číselníky, Nápověda). Jako výchozí je vybrán modul "Vyhledávání subjektů", který zobrazuje formulář s vyhledávacími poli pro nalezení subjektů a seznam s vyhledanými záznamy.
- 3) Textové pole v horní levé části formuláře slouží pro zadání textové podmínky pro vyhledávání, což může být:
	- a. **Název**, kdy lze zadat varianty: celý název, část názvu, kdy zadáme dané slovo jako celek vyskytující se v názvu (např. "*ekolog*") nebo část názvu slova subjektu při použití standardního zástupného znaku "<sup>\*</sup>" (např. "ekolog\*")

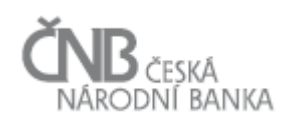

b. **Identifikátor** (např. LEI, RIAD IDK, RIAD CODE a CRU IDK), kdy je zadána pouze přesná hodnota identifikátoru bez uvedení jeho typu (nelze použít zástupný znak "\*" a hodnotu je nutné zadat i s vodícími nulami)

Hodnot do vyhledávacího pole je možné zadat více, přičemž lze kombinovat i jednotlivé typy vyhledávacích podmínek dohromady (název, identifikátor), jednotlivé hodnoty oddělené středníkem nebo čárkou, popřípadě je nutné každou hodnotu dát na samostatný řádek. Maximum je 4000 znaků.

- 4) Vpravo od textového pole leží čtyři rozbalovací nabídky pro vyhledávání dle číselníkových položek Země, Typ subjektu, Právní forma, Sektor.
- 5) Tlačítko Vyhledat subjekty spustí vyhledávání.

Podmínky pro vyhledávání v textu i v číselníkových polích jsou kombinovány dohromady logickým operátorem **AND**.

#### **Seznam nalezených subjektů**

Po dokončení vyhledávání je naplněn seznam výsledků umístěný pod formulářem. Seznam je v horní části uvozen informací o počtu nalezených a načtených subjektů (umístěno vedle tlačítka "Vyhledat subjekty"). Kliknutím na konkrétní subjekt dojde k jeho označení a v pravé části obrazovky je následně zobrazen detail tohoto subjektu společně se všemi dostupnými informacemi v autoritativním záznamu v systému ČNB RIAD.

RIAD PROVOZ - Česká národní banka, R00171 Klára Šantrůčková - Superuživatel

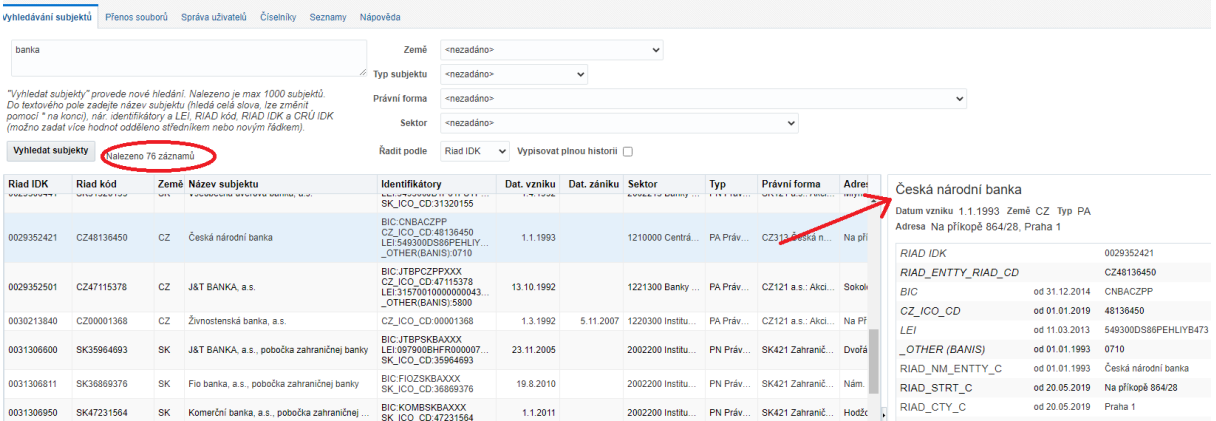

Maximálně je nalezeno 1 000 subjektů, všechny nalezené subjekty jsou vždy zobrazeny na jedné stránce (posunout dále v seznamu se lze pomocí posuvníku).

Ve spodní části seznam také nabízí možnost stáhnout tabulku se **seznamem všech** vyhledaných subjektů ve formátu MS EXCEL nebo Export **vybraných subjektů** do XML či do HTML. Výběr vyhledaných subjektů lze označit podobně jako v programu Excel, a to buď vybrat souvislý výběr subjektů kliknutím na první subjekt z výběru, přidržením klávesy SHIFT a označením posledního subjektu, nebo označit pouze jednotlivé subjekty klikáním současně s přidržením klávesy CTRL.

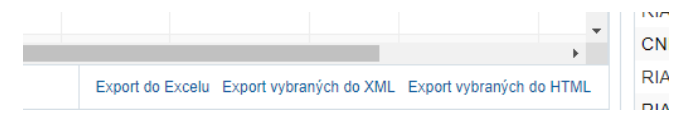

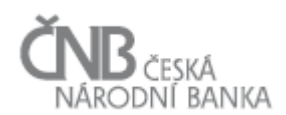

#### <span id="page-36-0"></span>**8.3.3 Menu Přenos souborů**

#### **Seznam vstupních zpráv**

Po kliknutí na "Přenos souborů" v horní nabídce je uživateli zobrazen seznam vstupních a odpovídajících výstupních zpráv zaslaných vykazujícím subjektem, a to soubory zaslané jednak přes webovou aplikaci, tak i skrze webové služby (WS).

Do systému ČNB RIAD lze nahrát více typů vstupních souborů, blíže viz kapitola [7.2.1](#page-27-1) [Vstupní zpráva](#page-27-1).

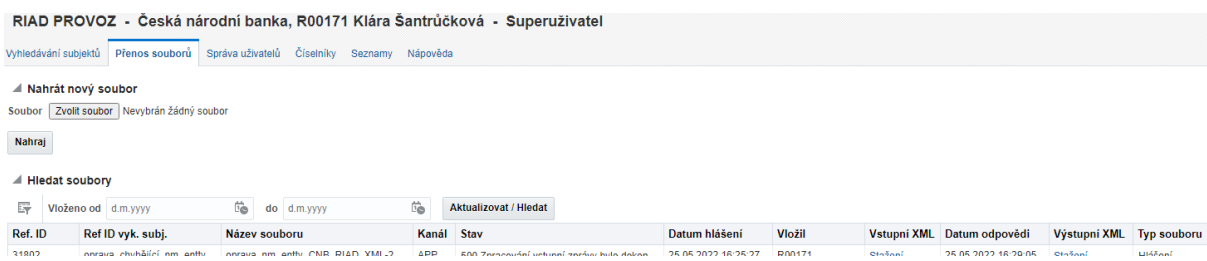

#### **Upload souboru**

V části "Nahrát nový soubor" je možné vybrat soubor k nahrání pomocí tlačítka **Procházet** (v některých prohlížečích může být zobrazen jiný text, např. "Vyberte soubor" nebo "Choose File"). Po vybrání souboru a potvrzení se název souboru objeví v poli s popiskem "Soubor". Vlastní nahrání je provedeno až po kliknutí na tlačítko **Nahraj**.

V případě, že je nahrán nevalidní XML soubor (včetně validace oproti XSD schématu), je zobrazena chybová hláška s popiskem nalezeného problému (blíže viz kapitola [10](#page-48-0) Kontroly a c[hybové zprávy](#page-48-0)).

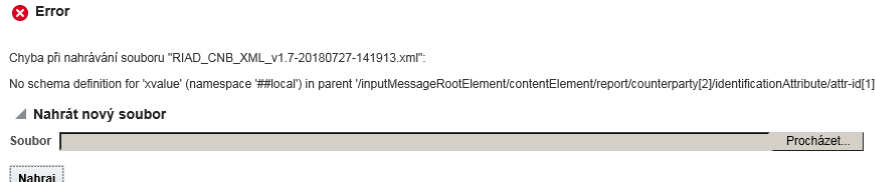

Pokud bylo nahrání souboru úspěšné, objeví se informace o úspěšném nahrání a je vytvořen nový řádek s posledním nahraným souborem v tabulce s přehledem nahraných souborů. Ve sloupci Stav lze sledovat stav zpracování vstupní zprávy (detail stavů viz kapitola [9](#page-46-0) [Stavy zpracování vstupní zprávy](#page-46-0)), pro **aktualizace seznamu souborů včetně načtení změny stavu zpracování je třeba stisk tlačítka "Aktualizovat / Hledat"**, které kromě hledání zároveň vyvolává vždy aktualizaci seznamu. Obnovení není možné provádět standardní aktualizací v internetovém prohlížeči (nejčastěji klávesa F5, CTRL-R apod.).

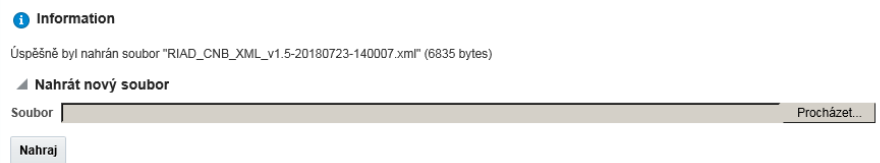

Zpracování souboru by mělo proběhnout v řádu minut. Vzhledem k tomu, že systém ČNB RIAD komunikuje s některými externími zdroji (např. ROS či ECB RIAD), však může např. z důvodu nedostupnosti externích systémů zpracování vstupní zprávy spadnout do stavu "400 Pozastaveno zpracování vstupní zprávy". V tomto případě kontaktujte věcnou správu systému na email [riad-vs@cnb.cz](mailto:riad-vs@cnb.cz) s **uvedením referenčního čísla dané zprávy**, které bylo přiřazeno na straně ČNB při uložení (sloupec Ref. ID).

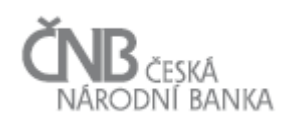

#### **Stažení souborů**

V tabulce s přehledem nahraných zpráv (souborů) je ve sloupcích "Vstupní XML" a "Výstupní XML" možné stáhnout nebo zobrazit XML soubor příslušné zprávy (forma zobrazení těchto dvou možností záleží na verzi a nastavení internetového prohlížeče) stisknutím odkazu **Stažení**. Odkaz pro stažení výstupního souboru je k dispozici pouze v případě, kdy je vstupní zpráva úspěšně zpracována (stav "500 Zpracování vstupní zprávy bylo dokončeno...").

Stažený XML soubor s výstupní zprávou je mj. možné otevřít pomocí MS Excel (nejjednodušší způsob je při otevírání zvolit volbu "Otevřít jako tabulku XML").

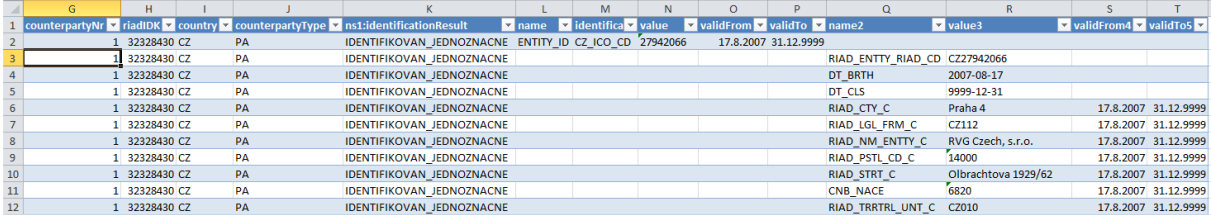

#### **Přehled sloupců**

Přehled sloupců z tabulky nahraných zpráv s popisem je následující:

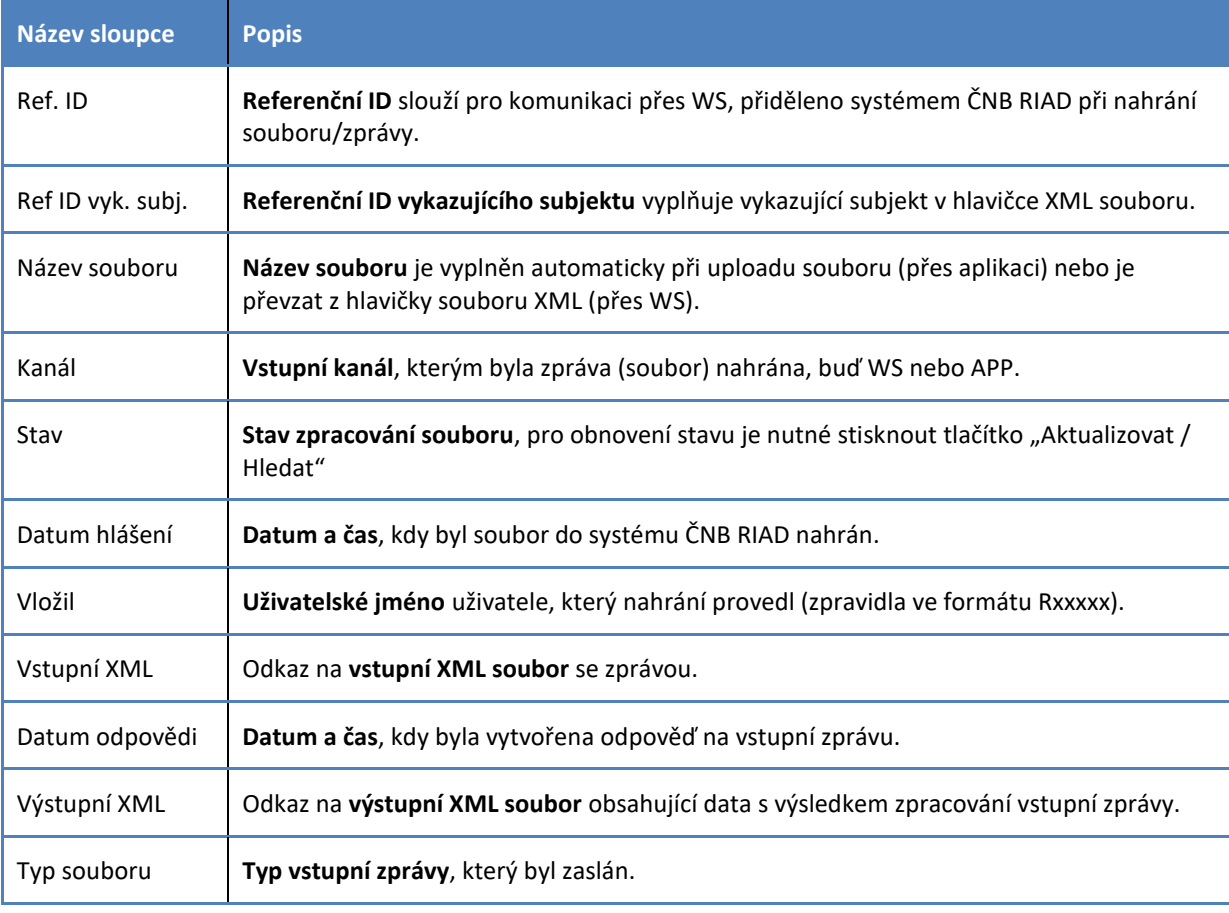

V tabulce je možné filtrovat pomocí data vložení (od/do), ale i v ostatních polích formuláře. Po kliknutí na ikonku filtru umístěné vlevo nad formulářem je zobrazena ve formuláři lišta určená k vyhledávání v ostatních polích, u těchto polí je hledána shoda s hledaným textem od začátku. Podmínky pro hledání je možné kombinovat – jsou spojeny pomocí logického operátoru **AND**.

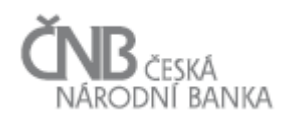

Řádky v seznamu jsou řazeny dle pole "Datum hlášení" sestupně a toto řazení nelze ve výpisu měnit.

Tlačítko **Aktualizovat / Hledat** slouží k aktivování zadaných podmínek a provedení vlastního vyhledávání, zároveň slouží také k obnovení seznamu (refresh).

# <span id="page-38-0"></span>**8.3.4 Menu Správa uživatelů**

Část "Správa uživatelů" slouží ke spravování uživatelů a jejich certifikátů, oprávnění spravovat uživatele má ale pouze tzv. **super uživatel**. Ostatním uživatelům jsou některé nabídky skryty. Super uživatel nemá oprávnění spravovat ostatní super uživatele, tato oprávnění má pouze věcná správa ČNB RIAD (v případě potřeby editace nebo změny super uživatele je třeba kontaktovat [riad-vs@cnb.cz\)](mailto:riad-vs@cnb.cz). Z toho důvodu jsou také skryty některé nabídky, pokud je vybrán super uživatel.

V horní části je seznam uživatelů s ovládacími prvky **Vložit uživatele**, **Detail/editace uživatele** a **Smazat uživatele** a **Obnovit** pro editaci uživatelů. V dolní části je potom zobrazen seznam certifikátů označeného uživatele s ovládacími prvky **Vložit certifikát**, **Detail certifikátu** a **Smazat certifikát** pro editaci certifikátů uživatele.

## **Vložení, editace, mazání uživatele**

Po kliknutí na volbu **Vložit uživatele** je zobrazen jednoduchý formulář (pole označená hvězdičkou jsou povinná). Po potvrzení pomocí tlačítka **OK** je záznam o uživateli vložen.

Tlačítko **Detail/editace uživatele** zobrazí formulář, ve kterém je možné změnit záznam daného uživatele. Je také možné odškrtnout volbu "Aktivní", což ovlivňuje, že se uživatel do systému ČNB RIAD přihlásí. Podobně funguje volba "Blokovaný", která je ve správě VS RIAD.

Tlačítko **Smazat uživatele** zobrazí potvrzující dialog, po jehož potvrzení dojde ke smazání uživatele. Uživatele, který již zaslal alespoň jedno hlášení přes webové služby či externí aplikaci nelze smazat ze systému, je možné ho pouze zneaktivnit či blokovat.

## **Správa certifikátů**

Seznam certifikátů vybraného uživatele je zobrazen pod seznamem uživatelů. V rámci tohoto formuláře je možné spravovat certifikáty daného uživatele (nikoliv superuživatele).

Pro vložení certifikátu jsou připraveny tři způsoby – ze souboru, formou textu a pomocí SN.

#### 8.3.4.2.1 Vkládání certifikátu ze souboru

Pro vložení certifikátu ze souboru je třeba mít připraven soubor s certifikátem v tzv. PEM formátu. Tento soubor má standardně příponu .pem nebo také .cer, při exportování certifikátu v systému Windows se jedná o volbu "X.509, kódování Base-64 (CER)". Obsah souboru by měl mít tuto podobu:

```
-----BEGIN CERTIFICATE-----
NIIHiTCCBXGgAwIBAgIKYgyyrgAAAAAhGjANBgkqhkiG9w0BAQsFADA0MQswCQYD 
… 
BkfsZZq5o0OSBJ2cjw== 
-----END CERTIFICATE-----
```
Kliknutím na **Vložit certifikát** v seznamu certifikátů se zobrazí formulář pro zadání certifikátu s přepínačem, kdy jako výchozí je vybrána volba "Ze souboru". Vyberte odpovídající certifikační autoritu a vyberte soubor (tlačítko **Procházet**).

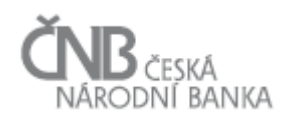

Následně potvrďte vložení tlačítkem **Provést validaci a dohledat údaje** – dojde k ověření, že byl zadán správný formát certifikátu a že certifikát je platný a pokud ano, je vložen do systému. V případě, že dojde při verifikaci certifikátu k problému, je zobrazena chybová hláška.

#### 8.3.4.2.2 Vkládání certifikátu formou textu

Pro vkládání certifikátu formou textu přepněte ve formuláři pro vkládání certifikátu na odpovídající záložku ("Zadání certifikátu formou textu"). Je zobrazen formulář, ve kterém je třeba vyplnit certifikační autoritu a zadat certifikát ve formátu PEM/X.509. Jedná se o stejný formát jako při zadávání ze souboru, text by měl mít tuto podobu:

```
-----BEGIN CERTIFICATE-----
NIIHiTCCBXGgAwIBAgIKYgyyrgAAAAAhGjANBgkqhkiG9w0BAQsFADA0MQswCQYD 
… 
BkfsZZq5o0OSBJ2cjw== 
-----END CERTIFICATE-----
```
Po zadání údajů potvrďte tlačítkem **Provést validaci a dohledat údaje** – dojde k ověření, že byl zadán správný formát certifikátu a že certifikát je platný a pokud ano, je vložen do systému. Pokud dojde při verifikaci certifikátu k problému, je zobrazena chybová hláška.

#### 8.3.4.2.3 Vložení certifikátu pomocí Serial Number SN

Vkládání certifikátu pomocí sériového čísla (Serial Number, SN) je možné pouze pro certifikáty vydané certifikační autoritou PostSignum (jako jediná nabízí potřebné aplikační rozhraní API). Pro tento způsob zvolte odpovídající volbu ("Pomocí SN ..."), do formuláře zadejte SN vkládaného certifikátu a zvolte, zda je číslo zadáno v decimálním nebo hexadecimálním tvaru.

Po potvrzení tlačítkem **Provést validaci a dohledat údaje** dojde k napojení na rozhraní API PostSignum, jsou dohledány potřebné údaje certifikátu a provedena jeho verifikace. Pokud je platný, je vložen do systému. Pokud dojde při verifikaci k problému, je zobrazena chybová hláška.

Po vložení certifikátu jakýmkoliv způsobem proveďte kontrolu údajů v poli DN a v poli Stav (zde musí být "Platný").

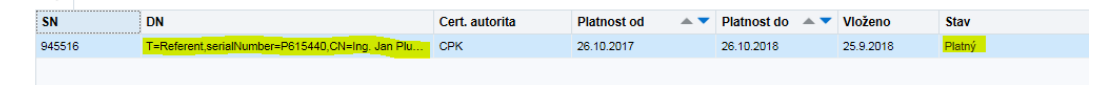

#### **Detail a mazání certifikátu**

Podobně jako u seznamu uživatelů tlačítko **Detail certifikátu** zobrazí formulář s podrobným výpisem všech údajů vybraného záznamu certifikátu. Tlačítko **Smazat certifikát** zobrazí validační formulář, kdy po potvrzení dojde ke smazání záznamu certifikátu.

## <span id="page-39-0"></span>**8.3.5 Menu Číselníky**

Při přepnutí záložky v horní části na volbu nabídky "Číselníky" se spolu s informací o datu a čase vygenerování číselníků zobrazí tlačítko pro jejich stažení ve formátu XML (stejný formát včetně schématu jako při stahování přes webové služby). Po stisknutí tlačítka je standardně zobrazena nabídka, zda stažený soubor otevřít nebo uložit (v závislosti na verzi prohlížeče).

Ukázka části obsahu XML souboru s číselníky:

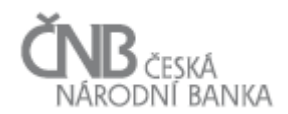

∀<riadCNB:enum kod="CNB NACE" nazevCZ="Ekonomická činnost " nazevEN="" aktivni="1"><br><riadCNB:enumItem kod="01" nazevCZ="Ekonomická činnost " nazevEN="" aktivni="1" aktivni="1" lastUpdate="2017-11-01T00:00:00"/><br><riadCNB:

U každé položky číselníku je možné kromě kódu a hodnoty zjistit, zda jde o aktivní položku (aktivni=1) a kdy byla naposledy aktualizována (lastUpdate=xx).

## <span id="page-40-0"></span>**8.3.6 Menu Seznamy**

V této části jsou zveřejněny seznamy subjektů, které byly zneplatněny (např. z důvodu deduplikace), a také seznamy subjektů, které byly po původním zneplatnění znovu zplatněny (např. z důvodu zrušení deduplikace).

Pomocí tlačítka Export je možné seznamy exportovat ve formátu MS EXCEL.

Tyto seznamy je též možné získat ve formátu XML pomocí vstupního souboru typu List (blíže viz kapitola [7.2.1.3](#page-30-1) List [\(Seznam\)\)](#page-30-1).

#### <span id="page-40-1"></span>**8.3.7 Menu Nápověda**

V tomto menu naleznete odkaz na tento dokument.

#### <span id="page-40-2"></span>**8.4 Nástroj pro generování XML**

Pro generování vstupní zprávy ve formátu XML vytvořila ČNB nástroj v podobě šablony v tabulkovém kalkulátoru MS Excel, který je pod názvem CNB\_RIAD\_XML\_vXXX.xlsm (XXX je číslo verze) ke stažení webu ČNB v sekci [RIAD.](https://www.cnb.cz/cs/statistika/anacredit/RIAD/) Jedná se o nástroj pouze pro generování vstupní zprávy typu Hlášení, pomocí nástroje nelze generovat další typy vstupních zpráv.

Součástí šablony je i sada VBA skriptů, pomocí kterých je možné vygenerovat XML v odpovídajícím formátu. Pro správné fungování nástroje pro generování XML v Excelu je třeba používat MS Excel ve verzi 2010 a novější. Dále je třeba mít nainstalované některé knihovny (Microsoft Scripting Runtime, Microsoft XML 3.0 nebo 6.0), tyto knihovny jsou součástí standardní instalace MS Office nebo MS Excel. Dále je třeba povolit Makra. Může se stát, že z bezpečnostních důvodů jsou na počítači uživatele nastaveny politiky, které spouštění maker a skriptů blokují, v takovém případě nebude generování souboru funkční. Z bezpečnostních důvodů se před povolením maker vždy ujistěte, zda se jedná o původní soubor z ČNB. Pokud dojde při běhu skriptu k chybě, je zobrazena standardní chybová hláška s popisem chyby.

Buňky s daty pro hlavičku na listu Ovládací panel, tabulka s datovou oblastí, názvy sloupců dat atd. mají nastaven název oblasti (např. raContactPerson). Tyto názvy oblastí musí pro běh skriptu zůstat zachovány, jinak dochází k vygenerování chyby.

#### <span id="page-40-3"></span>**8.4.1 Záložka RIAD Ovládací panel**

Na tomto listu je v horní části umístěn stručný návod, a dále pole pro vyplnění hlavičky generovaného XML souboru.

Vpravo je umístěno pole pro výstupní soubor, pomocí tlačítka **Zvolit výstupní soubor** lze vybrat cestu pro uložení XML souboru, který bude z dat zadaných na dalším listu vygenerován. Název souboru je předvyplněn ve formátu názvu excelovského souboru doplněného o časovou značku a příponu XML. Při opětovném kliknutí na tlačítko Zvolit výstupní soubor je vygenerován vždy nový název s ohledem na časovou značku na úrovni vteřin. Je také možné do textového pole přímo napsat cestu a název cílového XML souboru.

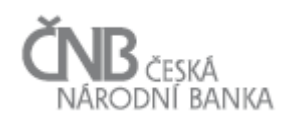

Spuštění vygenerování XML je potom vyvoláno tlačítkem **Vytvořit XML**. Pokud nevyplníte žádná data o subjektech, bude zobrazena hláška "Nenalezen ani jeden validní řádek, soubor nebude vytvořen." Data o subjektech se vyplňují na listu "RIAD data o subjektech".

# <span id="page-41-0"></span>**8.4.2 Záložka RIAD data o subjektech**

Na listu "RIAD data o subjektech" je umístěna tabulka pro vyplňování dat. Tabulka obsahuje ve výchozím stavu deset řádků. Další řádky lze přidat buď pomocí tlačítka **Přidat dalších 10** nebo zápisem do dalšího řádku pod vyplněnou tabulkou. Údaje vyplněné mimo datovou tabulku (bez čísla řádku) jsou ignorovány, skript pro tvorbu XML souboru bere v úvahu data z pojmenované oblasti TabulkaSubjekty.

Při kliknutí do jednotlivých polí tabulky je zobrazena nápověda k vyplnění.

#### **Povinná a volitelná pole**

Při zadávání není třeba vyplňovat všechna pole v řádku. Pro pole, která jsou napojena na číselníky, je zobrazen rozbalovací seznam, odpovídající hodnoty je také možné zadat ručně.

Povinná pole k vyplnění jsou nastavena dle pravidel viz kapitol[y 5.4](#page-14-0) [Povinné atributy pro založení](#page-14-0) [a 5.5](#page-15-0) [Aktualizace protistrany,](#page-15-0) patří mezi ně:

- **vždy** pole country a counterpartyType
- **RIAD IDK a aktualizované atributy** pro **aktualizaci** dat již existujícího subjektu je
- **minimální sadu atributů** pro hlášení **nového** subjektu
- **validFrom** u některých atributů (např. velikostní atributy), v tomto případě je pole validFrom zobrazeno v základní podobě tabulky

Pro většinu polí není povinné zadat interval platnosti datum od/do (validFrom, validTo), proto jsou ve výchozím pohledu skryty pomocí funkce Excelu "Seskupit". Kliknutím na tlačítko "+" v horní oblasti dojde k zobrazení těchto polí, kliknutím na tlačítko "-" jsou potom pole skryta. Pomocí malých tlačítek "1" a "2" v levém horním rohu lze všechna seskupovaná pole najednou skrýt nebo zobrazit.

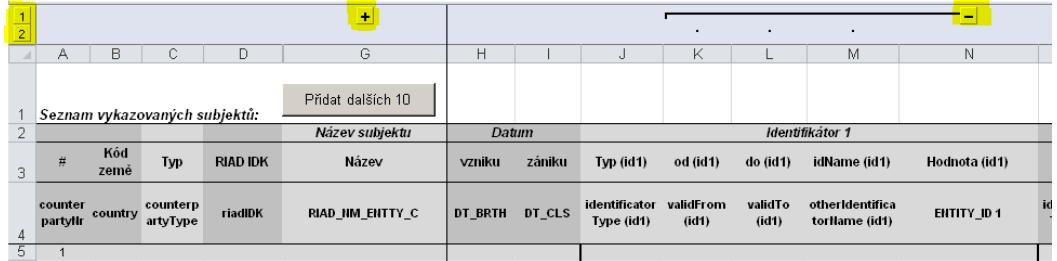

V případě, že není vyplněno pole validFrom (a není povinné u dané vlastnosti) je při zpracování doplněna následující hodnota:

- hodnota z povinného pole DT\_BRTH v případě hlášení nové protistrany (tj. když není vyplněno pole riadIDK)
- hodnota z hlavičky XML (tj. hodnota z atributu raReferenceDate) v případě aktualizace dat (tj. když je vyplněno pole riadIDK)

Po vyplnění tabulky je třeba přejít na první list a vygenerovat XML, které pak lze nahrát do webové aplikace.

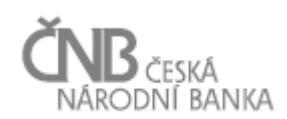

# <span id="page-42-0"></span>**8.4.3 Datové kontroly**

Pro některá pole jsou nastavena omezení (přímo v nástroji pro generování XML), která kopírují některé validační kontroly nastavené v systému při příjmu dat (seznam všech aktuálně aplikovaných validačních kontrol naleznete v dokumentu "Business kontroly v ČNB RIAD" viz odkaz v kapitol[e 2.2.1](#page-4-3) Dokumentace systému ČNB [RIAD\)](#page-4-3). Jedná se například o tyto:

- U některých vlastností je vždy třeba vyplnit datum ValidFrom viz kontrola AS-014
- Pro pole s hodnotou napojenou na jednotky měny je třeba zadat identifikátor měny viz kontrola AS-015
- Typ subjektu musí odpovídat zemi viz kontrola AS-009
- a další

Po spuštění tlačítka Vytvořit XML na listu "RIAD ovládací panel" je spuštěn skript, který provádí kontroly všech řádků s daty. Následně je vypsána souhrnná informace o počtu zpracovaných a nezpracovaných řádků, např.:

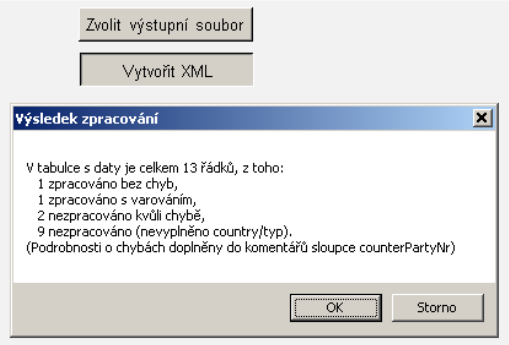

Vedle souhrnné informace jsou k dispozici také podrobnější informace o chybách, které jsou doplněny přímo do datového listu. V závislosti na výsledku datových kontrol je obarveno číslo řádku:

- Pokud kontrola dat nalezne **závažnou chybu**, není řádek vůbec zpracován do výstupního XML, chyba je indikována obarvením čísla řádku na **červeno** a důvod chyby je vypsán do komentáře buňky.
- Pokud kontrola nalezne **nezávažné chyby**, číslo řádku je obarveno na **žluto** a řádek je zpracován.
- V případě celkově **validního** řádku je číslo řádku obarveno na **modro**.
- V případě, že číslo řádku není **nijak** zabarveno, znamená to, že řádek **nebyl** vůbec **zpracován**.

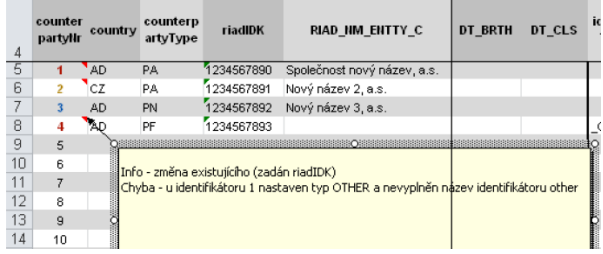

## <span id="page-42-1"></span>**8.4.4 Kopírování obsahu do buněk**

Pro optimální funkčnost šablony se skriptem je dobré zachovat formáty buněk v datové oblasti včetně nastavení ověření dat. Z toho důvodu je při kopírování dat nutné volit z nabídky pro způsob kopírování volbu "Vložit hodnoty (H)" (při kopírování pomocí klávesové zkratky CTRL-V se po vložení objeví nabídka po stisku klávesy CTRL). Díky této volbě nedojde k přenastavení formátu buňky. Předejdete tak problémům, které se mohou následně objevit při generování výsledného XML, pokud dojde ke změně formátu buňky.

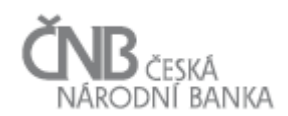

# <span id="page-43-0"></span>**8.5 Webové služby**

# <span id="page-43-1"></span>**8.5.1 Společné principy webových služeb**

Pro webové služby ČNB RIAD platí tyto **společné principy:**

- Všechny webové služby jsou dostupné **pouze HTTP metodou POST**. Volání rozhraní webových služeb jinou metodou (např. GET) bude serverem odmítnuto
- Každá webová služba na svém vstupu přijímá XML odvozené od odpovídajícího XSD schématu a na výstupu vrací opět XML odpovídající danému XSD schématu, viz [7](#page-26-0) [Definice a popis XML](#page-26-0)
- Přístup k jakékoli webové službě podléhá autentizaci. **Autentizace je realizovaná s využitím certifikátů.** Problematika autentizace (včetně procesu registrace certifikátu v ČNB) je popsána v kapitole [8.2](#page-32-2) [Uživatelé a autentizace](#page-32-2).
- Pokud je ve specifikaci uváděn odkaz na "ZIP archív", má se za to, že se jedná o binární soubor sestavený standardním algoritmem pro komprimaci souborů vyvinutý firmou PKWARE ® Inc. Podle ISO/IEC 21320-1:2015 [\(https://www.iso.org/standard/60101.html\)](https://www.iso.org/standard/60101.html)
- Pokud je ve specifikaci požadován "přenos binárního souboru (ZIP archívu) dle kódování BASE64" má se za to, že bude postupováno podle specifikace datových typů konsorcia W3C, viz <https://www.w3.org/TR/xmlschema-2/#base64Binary>
- Vstupní zprávy i obálky jsou kódovány v **UTF-8**, jiné kódování není podporováno, na atribut encoding není při zpracování brán zřetel
- XSD schémata využívají pro výměnu dat mezi vykazující osobou a ČNB jmenný prostor "riadCNB" (prefix "riadCNB" před názvem elementů). Všechny XML dokumenty musejí být sestaveny tak, že budou obsahovat elementy s tímto prefixem, není dovoleno provádět jakoukoli substituci tohoto prefixu jiným prefixem.

Například níže uvedená konstrukce, která umožní využít jiný prefix než "riadCNB" (v tomto případě "p"), **není podporovaná**.

```
<?xml version="1.0" encoding="UTF-8"?>
<p:fileStatusRequest
  xmlns:p="urn:riadCNB"
   xmlns:xsi="http://www.w3.org/2001/XMLSchema-instance"
  xsi:schemaLocation="urn:riadCNB riad2-ws-001-fileStatus-EnvelopeSchema.xsd"/>
```
- Limit na objem dat předávaných přes webové služby je na testovacím i produkčním prostředí nastaven na 10MB
- Pro testování přístupu k aplikačnímu rozhraní (webovým službám) je možno použít i některý z volně dostupných nástrojů, které jsou k tomu určené, například:
	- o Postman (původně doplněk aplikace Google Chrome, nově samostatná aplikace)
	- o SoapUI

# <span id="page-43-2"></span>**8.5.2 Služba xmlUpload**

Služba xmlUpload slouží k nahrání vstupní zprávy (datového XML souboru) od vykazující osoby (banky). Jedná se o XML odpovídající schématu vstupní zprávy. Může obsahovat požadavek typu Report, Query nebo List.

Zpracování vstupní zprávy probíhá asynchronně. V odpovědi na zaslaný požadavek (vstupní zprávu) vrací webová služba xmlUpload jednoduché XML odpovídajícího XSD schématu s kořenovým elementem xmlUploadResponse, kde je v elementu messageReferenceId uvedeno **vygenerované referenční číslo přidělené zaslané vstupní zprávě**. Toto referenční číslo je následně použito pro zjištění stavu zpracování (fileStatus) a stažení výstupní zprávy (xmlDownload/fileDownload).

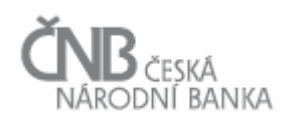

Použitá XSD schémata:

- vstup –riad2-ws-001-fileUpload-InputMessageSchema.xsd, kořenový element inputMessageRootElement
- výstup riad2-ws-005-xmlUpload-ResponseSchema.xsd, kořenový element xmlUploadResponse

Pozn.: Služba xmlUpload je spolu s rozšířením ČNB RIAD o data FOP zavedena nově jako jednodušší verze služby fileUpload.

# <span id="page-44-0"></span>**8.5.3 Služba fileUpload**

Služba fileUpload slouží k nahrání vstupní zprávy (datového XML souboru) v zakódovaném tvaru. Tato služba zpracovává XML odpovídající schématu ve formě obálky (element fileUploadRequest) pro vlastní datové XML (vstupní zprávy), které je vloženo ve formě zip/BASE64.

Parametry přiloženého zip archívu:

- smí obsahovat vždy právě jednu vstupní zprávu
- nesmí být chráněn heslem
- musí nést standardní jméno souboru, které neobsahuje nepovolené znaky definované pro operační systémy na bázi Windows i Linux
- Do obálky je vstupní zpráva vložena tak, že binární soubor (ZIP archív s XML dokumentem) je převeden na řetězec pomocí kódování BASE64

Služba fileUpload je zachována jednak z důvodu zpětné kompatibility, jednak je určena pro přenos velmi velkých souborů.

Stejně jako u služby xmlUpload v odpovědi na zaslaný požadavek obdrží vykazující subjekt v elementu messageReferenceId vygenerované referenční číslo přidělené zaslané vstupní zprávě.

Použitá XSD schémata:

- vstup riad2-ws-001-fileUpload-EnvelopeSchema.xsd , kořenový element fileUploadRequest
- výstup riad2-ws-001-fileUpload-EnvelopeSchema.xsd , kořenový element fileUploadResponse
- zakódovaný obsah v obálce fileUploadRequest riad2-ws-001-fileUpload-InputMessageSchema.xsd

Součástí elementu *<riadCNB:inputMessage>* u obálky vstupní zprávy fileUploadRequest je atribut raFileName, do kterého se vkládá název souboru (pole viditelné v seznamu vstupní zpráv ve webové aplikaci). Při zpracování vstupní zprávy dochází k odstraňování znaků: ~ " # % & \* : < > ? ! / \ { | }.

Ostatní znaky včetně podtržítka, mezery a písmen české abecedy s diakritikou jsou ponechány. (Pozn.: V původní verzi služby byly odstraňovány všechny znaky kromě základních znaků ASCII.)

## <span id="page-44-1"></span>**8.5.4 Služba fileStatus**

Služba fileStatus slouží ke zjištění stavu zpracování vstupní zprávy s daným referenčním číslem. Každá přijatá vstupní zpráva musí projít procesem zpracování. Během tohoto procesu prochází různými stavy, které má smysl zaznamenat zejména s ohledem na potřebu vykazující osoby mít přehled o tom, zda nedochází během zpracování k nějakým problémům a možnosti odhadnout, kdy systém ČNB RIAD uvolní k zaslané vstupní zprávě odpověď ke stažení. Více o stavech zpracování viz kapitola [9](#page-46-0) [Stavy zpracování vstupní zprávy](#page-46-0).

Služba fileStatus používá XML odpovídající jednoduchému XSD schématu, ve kterém jsou popsány mj. kořenové elementy fileStatusRequest (požadavek) a fileStatusResponse (výpis stavu zpracování) zadané vstupní zprávy.

Použitá XSD schémata:

vstup – riad2-ws-002-fileStatus-EnvelopeSchema.xsd, kořenový element fileStatusRequest

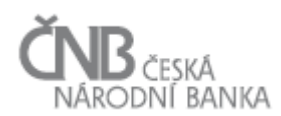

výstup – riad2-ws-002-fileStatus-EnvelopeSchema.xsd, kořenový element fileStatusResponse

## <span id="page-45-0"></span>**8.5.5 Služba xmlDownload**

Služba xmlDownload slouží ke stažení výstupní zprávy k zaslané vstupní zprávě s odpovídajícím referenčním číslem. Služba přijímá na vstupu jednoduché XML odpovídajícího XSD schématu obsahující referenční číslo a vrací komplexní datové XML výstupní zprávy.

Použitá XSD schémata:

- vstup riad2-ws-006-xmlDownload-RequestSchema.xsd, kořenový element xmlDownloadRequest
- výstup riad2-ws-001-fileUpload-OutputMessageSchema.xsd, kořenový element outputMessageRootElement

Pozn.: Tato služba je stejně jako služba xmlUpload zavedena nově jako jednodušší verze služby fileDownload.

#### <span id="page-45-1"></span>**8.5.6 Služba fileDownload**

Služba fileDownload slouží ke stažení výstupní zprávy pro zadané referenční číslo, přijímá požadavek ve formě XML s kořenovým elementem fileDownloadRequest a vrací výstupní zprávu v zakódovaném tvaru v tzv. obálce (element fileDownloadResponse). Vlastní výstupní datový soubor XML je do obálky vložen ve formě komprimovaného zip souboru zakódovaného do znaků standardem BASE64.

Použitá XSD schémata:

- vstup riad2-ws-003-fileDownload-EnvelopeSchema.xsd, kořenový element fileDownloadRequest
- výstup riad2-ws-003-fileDownload-EnvelopeSchema.xsd, kořenový element fileDownloadResponse
- zakódovaný obsah v obálce fileDownloadResponse riad2-ws-001-fileUpload-OutputMessageSchema.xsd

Služba fileDownload je stejně jako služba fileUpload zachována jednak z důvodu kompatibility a dále je určena pro přenos velmi velkých souborů.

## <span id="page-45-2"></span>**8.5.7 Služba enumDownload**

Služba enumDownload slouží ke stažení aktuální sady číselníků a k nim příslušných číselníkových položek systému ČNB RIAD. Na vstupu přijímá jednoduché XML s kořenovým elementem enumDownloadRequest a vrací kompletní obsah číselníků (enumDownloadResponse).

Informace v číselníkách jsou nutné pro správné vykazování dat (tam, kde jsou data vykazovaná pomocí číselníkových položek). Doporučujeme provádět stahování číselníků alespoň 1x měsíčně a vždy před zasláním většího objemu dat.

Použitá XSD schémata:

- vstup riad2-ws-004-enumDownload-EnvelopeSchema.xsd, kořenový element enumDownloadRequest
- výstup riad2-ws-004-enumDownload-EnvelopeSchema.xsd, kořenový element enumDownloadResponse

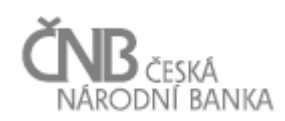

# <span id="page-46-0"></span>**9 Stavy zpracování vstupní zprávy**

Každá vstupní zpráva při nahrávání pomocí webové aplikace nebo WS projde před uložením do databáze a předáním ke zpracování vstupními kontrolami. Cílem vstupních kontrol je ověřit, že daná vstupní zpráva splňuje všechny náležitosti nutné k tomu, aby mohla být systémem ČNB RIAD dále zpracovávána. Konkrétní seznam vstupních kontrol, které jsou aplikovány na hlášení o protistranách, je popsán v kapitole [10](#page-48-0) Kontroly a c[hybové](#page-48-0) zprávy.

V případě, že vstupní zpráva (nebo obálka, ve které je vstupní zpráva uložena) nevyhoví nějaké z předepsaných vstupních kontrol, je generována chybová zpráva, případně více chybových zpráv. Tato chybová zpráva (zprávy) je vykazující osobě vrácena formou chybového hlášení v odpovědi na vstupní zprávu (element riadCNB:errors).

#### **V takovém případě není vstupní zpráva, resp. hlášení o protistranách vůbec uloženo do informačního systému příjemce, není pro něj vydáno referenční číslo a není mu tak ani přiřazen žádný stav zpracování.**

V případě, že vstupní kontroly provedené nad předanou vstupní zprávou nenašly žádnou chybu, dochází k uložení vstupní zprávy, resp. hlášení o protistranách do databáze příjemce, přidělení tzv. referenčního čísla vstupní zprávy a je zahájen proces zpracování vstupní zprávy.

Následující tabulka popisuje jednotlivé stavy, kterými prochází proces zpracování vstupní zprávy. Vykazující osoba má možnost (poté, co k předanému hlášení o protistranách obdrží referenční číslo vstupní zprávy) se systému ČNB RIAD dotazovat na aktuální stav zpracování vstupní zprávy pomocí webové služby fileStatus.

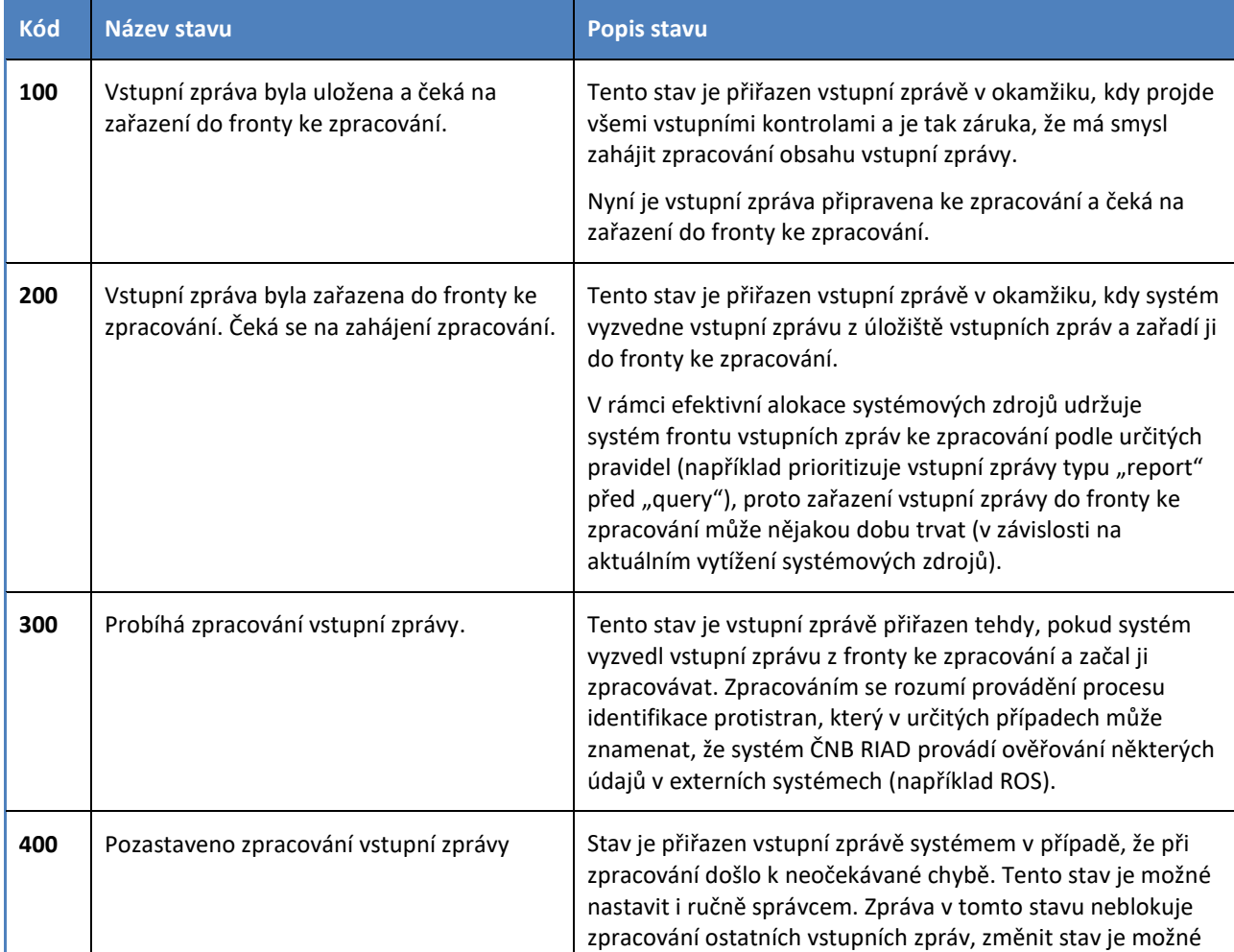

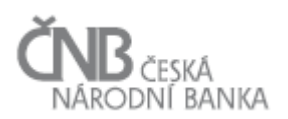

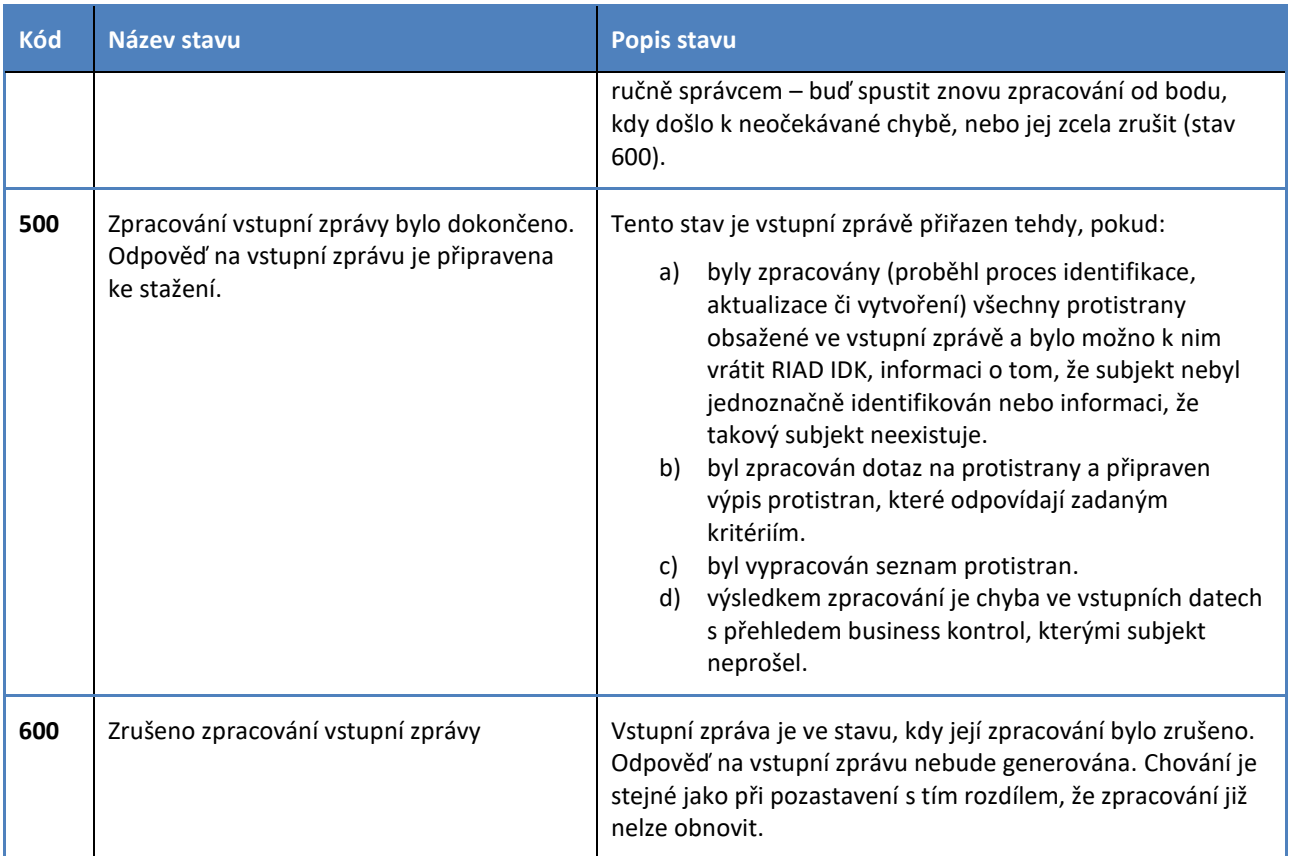

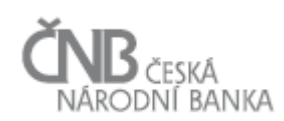

# <span id="page-48-0"></span>**10 Kontroly a chybové zprávy**

V rámci komunikace mezi vykazující osobou a ČNB jsou prováděny postupně od zahájení komunikace přes zpracování vstupního XML po zpracování zaslaných dat různé druhy kontrol:

- 1) **Kontroly vycházející z definice přenosového protokolu** (HTTP), zpracování těchto kontrol vykonává webový server a nejsou prováděny přímo systémem ČNB RIAD
- 2) **Kontroly vstupního XML souboru** (validita XML, ověření raCode, kontrola obsahu) a pro vstupní zprávy typu "obálka" kontrola datového obsahu obálky
- 3) **Business kontroly** kontroly věcného typu, jsou prováděny zvlášť na úrovni jednotlivých záznamů protistran

# <span id="page-48-1"></span>**10.1 Kontroly a chyby protokolu HTTP (status code)**

Jedná se o technické kontroly, které jsou implementovány v protokolu HTTP (standardní protokol určený pro webovou komunikaci). Chybové zprávy jsou vraceny v souladu s RFC 2616 [\(https://www.w3.org/Protocols/rfc2616/rfc2616-sec10.html\)](https://www.w3.org/Protocols/rfc2616/rfc2616-sec10.html) a jsou obsaženy v HTTP hlavičce odpovědi serveru na HTTP požadavek klienta.

Pokud došlo ke korektnímu předání HTTP požadavku, odpověď serveru na takový požadavek je dle specifikace protokolu HTTP **200 – OK**. Tato odpověď znamená, že systém RIAD přijal vstupní data a začal provádět vyřizování daného HTTP požadavku.

Pokud je ale výsledkem chyba, pak vůbec nedochází ke zpracování dat v těle HTTP požadavku a jeho obsah HTPP (pokud existuje) není systémem ČNB RIAD nijak zpracován a není ani v systému uložen. Pro odbavení požadavku je nutné identifikovat příčinu problému, odstranit ji a HTTP požadavek opakovat.

Např. **chyba 405 – Method Not Allowed** je vrácena v případě, že ze strany klientské aplikace došlo k zavolání webové služby (zdroje) pomocí nepodporované metody. Rozhraní webových služeb systému RIAD podporuje pouze metodu POST, požadavky předané jinou metodou (zejména pak metodou GET) jsou odmítány. Náprava: z hlavičky HTTP požadavku zjistěte, jakou metodou předáváte rozhraní webových služeb Váš požadavek, a v případě, že se jedná o jinou, než podporovanou metodu (POST), upravte vytvoření Vašeho požadavku tak, aby byl předán pomocí metody POST.

V případě výskytu **chyby 500 – Internal Server Error** zkuste požadavek po chvíli opakovat. Pokud by byl chybový stav 500 trvalý, kontaktujte, prosím, technickou podporu ([RIAD-TS@cnb.cz\)](mailto:RIAD-TS@cnb.cz).

## <span id="page-48-2"></span>**10.2 Vstupní kontroly a chybová hlášení**

Tyto vstupní kontroly, resp. chybové zprávy systému RIAD, jsou generovány v případě, že sice došlo ke korektnímu předání http požadavku, ale na rozhraní webových služeb systému RIAD nevyhověla vstupní zpráva (nebo obálka vstupní zprávy) nejméně jedné vstupní kontrole. V takovém případě požadavek vykazující osoby není systémem zpracován (v případě, že je požadavkem předání hlášení o protistranách, není toto hlášení uloženo do databáze příjemce a není k němu vydáno referenční číslo vstupní zprávy).

V případě chyby se jako odpověď na požadavek vrací XML soubor obsahující informaci, že zpracování vstupu skončilo s chybou, konkrétně pomocí označení "**ERROR**", které je uvedeno v elementu, jehož název závisí na webové službě (zdroji). Uvedené elementy naopak obsahují text "OK" v případě, že všechny vstupní kontroly skončily úspěšně.

Podrobný výpis chyb je následně k nalezení v elementu riadCNB:errors/riadCNB:error. Element riadCNB:error se opakuje tolikrát, kolik bylo nalezeno chyb.

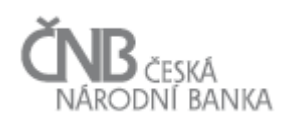

Chyby generované na základě vstupních kontrol mají svůj kód a text (v českém jazyce), který popisuje nalezenou chybu, případně její příčinu. Kódy chyby jsou číslovány číselnou řadou od 900 výše, popis jednotlivých chyb viz níže.

- **1) Chyba WS-900 - Chyba zpracování obálky vstupní zprávy: Nevalidní XML v požadavku, požadavek nelze zpracovat.**
	- **Příčina chyby:** Obsah těla HTTP požadavku obsahuje data, která buď nejsou ve formátu XML (XML well-formed), anebo neodpovídají struktuře definované pomocí XSD schématu pro danou webovou službu. Zkontrolujte, zda data, která poskytujete webové službě, jsou ve formátu XML, mají správnou syntaxi (well-formed) a odpovídají všem pravidlům definovaným XSD schématem pro obálku dané webové služby, resp. zdroje.

V případě, že dojde k chybě s kódem 900, je jako odpověď serveru vrácen validní XML dokument dle XSD schématu patřícího k dané webové službě (zdroji). Systém vrací všechny chyby, které byly během procesu validace zjištěny.

**Odpověď serveru:**

```
<riadCNB:fileUploadResponse xsi:schemaLocation="urn:riadCNB riad2-ws-001-fileUpload-
EnvelopeSchema.xsd" xmlns:riadCNB="urn:riadCNB"
xmlns:xsi="http://www.w3.org/2001/XMLSchema-instance">
   <riadCNB:requestData>
     <riadCNB:raCode/>
   </riadCNB:requestData>
   <riadCNB:uploadStatus raFileName="" raRequestId="">ERROR</riadCNB:uploadStatus>
   <riadCNB:errors>
     <riadCNB:error code="WS-900">--------- Parsing XML obalky ---------
</riadCNB:error>
     <riadCNB:error code="WS-900">--- riadCNB:raCode element </riadCNB:error>
     <riadCNB:error code="WS-900">--- riadCNB:raCode : xxxxxx</riadCNB:error>
     <riadCNB:error code="WS-900">--- riadCNB:inputMessage element </riadCNB:error>
     <riadCNB:error code="WS-900">Nevalidní XML v požadavku, požadavek nelze 
zpracovat</riadCNB:error>
   </riadCNB:errors>
</riadCNB:fileUploadResponse>
```
- **Upozornění:** Pokud nastane chyba s kódem 900, není z technických důvodů (nevalidní XML, nelze získat hodnoty XML elementů) možno v odpovědi vrátit data poskytnutá vykazující osobou jako jsou "identifikační řetězec" (element riadCNB:raCode), "název vstupního souboru" (atribut raFileName) či "identifikátor požadavku" (atribut raRequestId).
- **2) Chyba WS-901 - Chyba zpracování obsahu obálky vstupní zprávy: Chyba při dekódování vstupního souboru z BASE64 na binární soubor. Zpracování požadavku nelze dokončit.**
	- **Příčina chyby:** Vstupní zpráva předaná jako součást XML dokumentu není v kódování BASE64, případně nebyla do kódování BASE64 správně převedena. V důsledku toho nelze převést zaslanou vstupní zprávu na binární dokument ve formátu ZIP, který by byl následně zpracován. Zkontrolujte obsah XML elementu pro zasílání binárního obsahu a prověřte způsob převodu ZIP archívu, obsahujícího právě jednu vstupní zprávu ve formátu XML, do kódování BASE64.
	- **Odpověď serveru:** Podobná odpověď jako u chyby WS-900 není zde uváděno, stejně tak u následujících chyb s podobnou odpovědí.
- **3) Chyba WS-902 - Chyba zpracování obálky vstupní zprávy: Předaný archív se vstupní zprávou obsahuje více jak jeden vstupní soubor. Zpracování požadavku nelze dokončit.**

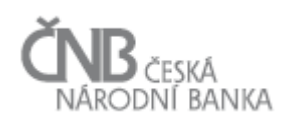

- **Příčina chyby:** Požadavek obsahuje validní ZIP archív, nicméně tento archív obsahuje jiný obsah než právě jednu vstupní zprávu. Tato vstupní zpráva musí být ve formátu XML. Zkontrolujte proces vytváření ZIP archívu se vstupní zprávou na Vaší straně a ujistěte se, že do archívu zařazujete vždy právě jeden XML soubor, který představuje právě jedno hlášení o protistranách, a že tento soubor je ve formátu XML. Dále se ujistěte, že součástí archívu nejsou žádné další binární soubory.
- **4) Chyba WS-903 - Chyba zpracování obálky vstupní zprávy: Neznámá chyba při pokusu získat vstupní soubor ze ZIP archívu. Zpracování požadavku nelze dokončit.**
	- **Příčina chyby:** Požadavek obsahuje validní ZIP archív, nicméně tento archív nelze dekomprimovat a získat jeho obsah. Důvodem může být například skutečnost, že daný ZIP archív je chráněný heslem, případně že byl použit jiný, než podporovaný algoritmus pro komprimaci souborů.
- **5) Chyba WS-904 - Chyba zpracování vstupní zprávy: Předaná vstupní zpráva neodpovídá předepsané struktuře definované XSD schématem. Zpracování požadavku nelze dokončit.**
	- **Příčina chyby:** Systém úspěšně dekomprimoval ZIP soubor a začal zpracovávat jeho obsah (vstupní zprávu), která je v něm umístěna. Při zpracování vstupní zprávy systém zjistil, že vstupní zpráva buď není ve formátu XML (XML well-formed), nebo neodpovídá struktuře, která je předepsaná pro vstupní zprávu (schéma: riad2-ws-001-fileUpload-InputMessageSchema.xsd). Zkontrolujte obsah ZIP archívu, který jste předali webové službě, resp. zdroji a ujistěte se, že je well-formed a odpovídá aktuálně platnému XSD schématu.
- **6) Chyba WS-905 - Chyba autentizace: Nesprávný kód vykazujícího subjektu v obálce vstupní zprávy. Zpracování požadavku nelze dokončit.**
	- **Příčina chyby:** Vykazující osoba uvedla v elementu pro předání identifikačního kódu kód, který neodpovídá právě jedné vykazující osobě registrované v systému ČNB RIAD. Zkontrolujte obsah elementu pro předání identifikačního kódu a ověřte si, že předáváte správnou hodnotu (systém rozlišuje malá a velká písmena). Pro získání tohoto kódu je nutná předchozí registrace vykazujícího subjektu u ČNB.
- **7) Chyba WS-906 - Chyba autentizace: Certifikát vykazující osoby nebyl nalezen v informačním systému příjemce. Zpracování požadavku nelze dokončit.**
	- **Příčina chyby:** Během procesu navazování komunikace mezi serverem vykazující osoby a systémem ČNB RIAD nebyl ze strany vykazující osoby poskytnut takový certifikát, který je registrován v systému ČNB RIAD a požadavek tak nelze spolehlivě přiřadit konkrétní vykazující osobě. Ujistěte se, že k autentizaci používáte stejný certifikát, jaký je registrován v systému ČNB RIAD.
- **8) Chyba WS-907 - Chyba autentizace: Předaný identifikační kód vykazující osoby neodpovídá předanému certifikátu. Zpracování požadavku nelze dokončit.**
	- **Příčina chyby:** Během zpracování obsahu obálky vstupní zprávy bylo zjištěno, že byla předána taková kombinace identifikačního kódu vykazující osoby a certifikátu, která si navzájem neodpovídá, a nelze tak požadavek spolehlivě přiřadit konkrétní vykazující osobě. Zkontrolujte obsah elementu pro předání identifikačního kódu a ověřte si, že předáváte správnou hodnotu (systém rozlišuje malá a velká písmena). Pro získání tohoto kódu je nutná předchozí registrace vykazujícího subjektu u ČNB. Ujistěte se, že k autentizaci používáte stejný certifikát, jaký je registrován v systému ČNB RIAD.
	- **Odpověď serveru:**

```
<riadCNB:error code ="WS-907"> Předaný identifikační kód vykazující osoby neodpovídá 
předanému certifikátu. Zpracování požadavku nelze dokončit. </riadCNB:error>
```
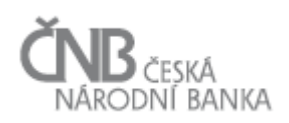

- **9) Chyba WS-908 - Chyba identifikace vstupní zprávy: Pro předané referenční číslo vstupní zprávy neexistuje v systému ČNB RIAD žádná vstupní zpráva. Zjištění stavu zpracování vstupní zprávy není možné.**
	- **Příčina chyby:** V požadavku na zjištění stavu vstupní zprávy bylo předáno referenční číslo vstupní zprávy, pro které neexistuje v systému ČNB RIAD žádný záznam. Ujistěte se, že předáváte správné číslo vstupní zprávy v kombinaci se správným identifikačním číslem vykazujícího subjektu.
	- **Odpověď serveru:**

<riadCNB:error code ="WS-908"> Pro předané referenční číslo neexistuje v systému příjemce žádná vstupní zpráva </riadCNB:error>

#### **10) Chyba WS-909 - Chyba stahování odpovědi na vstupní zprávu: Pro předané referenční číslo vstupní zprávy neexistuje v systému ČNB RIAD prozatím žádná odpověď, kterou by bylo možno poskytnout.**

- **Příčina chyby:** V požadavku na zjištění stavu vstupní zprávy bylo předáno referenční číslo vstupní zprávy, pro kterou prozatím neexistuje v systému ČNB RIAD žádná odpověď. Pravděpodobně jste se pokusili získat odpověď ke vstupní zprávě, která ještě nebyla kompletně zpracována. Využijte webovou službu, resp. zdroj pro zjištění stavu zpracování vstupní zprávy a ujistěte se, že proces zpracování vstupní zprávy dosáhl stavu, který indikuje, že je v systému uložena odpověď ke stažení.
- **Odpověď serveru:**

<riadCNB:error code ="WS-909"> Pro předané referenční ID vstupní zprávy prozatím není v systému dostupná odpověď. Využijte zdroj 'fileStatus' pro zjištění stavu zpracování vstupní zprávy </riadCNB:error>

#### **11) Chyba WS-910 - Chyba stahování číselníků: Systém ČNB RIAD aktuálně neobsahuje žádný XML soubor s číselníky, a proto nemůže tento požadavek odbavit. Opakujte akci později**

- **Příčina chyby:** Tato chyba se vyskytuje pouze zřídka a vzniká například v důsledku údržby systému na straně poskytovatele. V případě, že se nastane, není chyba na straně vykazujícího subjektu, není tak potřeba nic prověřovat. Pro nápravu situace je nutné opakovat volání webové služby, resp. zdroje později.
- **Odpověď serveru:**

<riadCNB:error code ="WS-910"> Systém Riad aktuálně neobsahuje žádný XML soubor s číselníky a proto nemůže tento požadavek odbavit. Opakujte akci později </riadCNB:error>

#### **12) Chyba WS-911 - Chyba autentizace: Předaný certifikát je uveden na CRL (Certification Revocation List), a klienta tak nelze autentizovat. Zkontrolujte, zda nepředkládáte certifikát, který byl v minulosti revokován.**

- **Příčina chyby:** Tato chyba se vyskytuje tehdy, pokud vykazující osoba zaregistrovala u ČNB certifikát, který byl následně odvolán a je tak uveden na seznamu odvolaných certifikátů. V takovém případě požadavek vykazující osoby nelze ověřit (autentizovat). Kontaktujte ČNB a/nebo zaregistruje nový certifikát.
- **Odpověď serveru:**
	- o Při použití browseru Chrome: (403) Forbidden; You are not authorized to access the requested resource.
	- o Při použití browseru IE: HTTP 403 (zakázáno): Web odmítl zobrazit tuto webovou stránku. Nejpravděpodobnější příčiny: Tento web vyžaduje přihlášení uživatele.

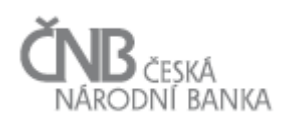

- **13) Chyba WS-950 - Neznámá chyba: Neznámá chyba při pokusu uložit vstupní zprávu do informačního systému příjemce. Zpracování požadavku nelze dokončit.**
	- **Příčina chyby:** Došlo k neznámé chybě při pokusu uložit vstupní zprávu do ČNB RIAD. Vstupní zpráva tak nebyla zaevidována, a nebude tak možné ani zahájit její zpracování. Pro řešení této chyby kontaktujte správce systému na straně provozovatele nebo opakujte akci později.
- **14) Chyba WS-990 – Obecná neznámá chyba: Při pokusu vyhledat vstupní zprávu došlo k obecné neznámé chybě. Zpracování požadavku nelze dokončit.**
	- **Příčina chyby:** Došlo k neznámé chybě při pokusu vyhledat vstupní zprávu v ČNB RIAD. Pro řešení této chyby kontaktujte správce systému na straně provozovatele nebo opakujte akci později.
	- **Odpověď serveru:**

<riadCNB:error code ="WS-990"> Neznámá chyba při pokusu vyhledat vstupní zprávu v informačním systému příjemce. Zpracování požadavku nelze dokončit </riadCNB:error>

**15) Chyba WS-999 – Obecná neznámá chyba: Při zpracování požadavku došlo k obecné neznámé chybě. Zpracování požadavku nelze dokončit.**

**Příčina chyby:** Došlo k obecné neznámé chybě. Pro řešení této chyby kontaktujte správce systému na straně provozovatele nebo opakujte akci později.

#### <span id="page-52-0"></span>**10.3 Business kontroly**

kontroly věcného typu, tzv. business kontroly, jsou aplikované pouze na vstupní zprávu typu hlášení (report) a týkají se už konkrétních vykázaných dat za jednotlivé subjekty.

Chyby generované business kontrolami jsou obsaženy v odpovědi na Hlášení o protistranách pro každý subjekt, resp. element counterpartyData samostatně. Při zaslání dat za více subjektů ve vstupní zprávě (více elementů counterparty se může stát, že některé subjekty jsou zpracovány bez vyvolání chyby business kontrolami, zatímco některé subjekty nejsou zpracovány a je zobrazena chyba resp. sada chyb, které při zpracování dat tohoto subjekty byly business kontrolami detekovány.

V případě, že došlo k detekci chyb na úrovni business kontrol, je k výstupnímu elementu counterpartyData přidán element errors, který jednotlivých elementech error vypisuje postupně všechny detekované chyby. Business kontrolami jsou detekovány chyby dvojího druhu:

- závažné (element error) znemožňují zpracování dat zaslaných pro daný subjekt
- méně závažná (element warn) upozorňují na možnou chybu v zaslaných datech, ale neblokují vlastní zpracování

Pokud je na úrovni dat za subjekt detekována alespoň jedna závažná chyba, nedojde ke zpracování vstupních dat a výstupní element counterpartyData obsahuje pouze výpis chyb. V opačném případě výstupní element counterpartyData obsahuje výpis autoritativních dat daného subjektu (authorizedData) a element errors pouze v případě, pokud jsou detekovány méně závažné chyby (warn).

Seznam aktuálně aplikovaných business kontrol naleznete v dokumentu "Business kontroly v ČNB RIAD" viz odkaz v kapitole [2.2.1](#page-4-3) [Dokumentace systému ČNB RIAD](#page-4-3).